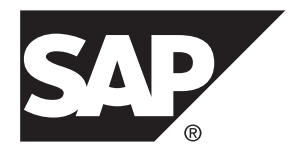

# **Administration: Backup, Restore, and Data Recovery SAP Sybase IQ 16.0 SP04**

#### DOCUMENT ID: DC01759-01-1604-01

LAST REVISED: May 2014

Copyright © 2014 by SAP AG or an SAP affiliate company. All rights reserved.

No part of this publication may be reproduced or transmitted in any form or for any purpose without the express permission of SAP AG. The information contained herein may be changed without prior notice.

Some software products marketed by SAP AG and its distributors contain proprietary software components of other software vendors. National product specifications may vary.

These materials are provided by SAP AG and its affiliated companies ("SAP Group") for informational purposes only, without representation or warranty of any kind, and SAP Group shall not be liable for errors or omissions with respect to the materials. The only warranties for SAP Group products and services are those that are set forth in the express warranty statements accompanying such products and services, if any. Nothing herein should be construed as constituting an additional warranty.

SAP and other SAP products and services mentioned herein as well as their respective logos are trademarks or registered trademarks of SAP AG in Germany and other countries. Please see [http://www.sap.com/corporate-en/legal/copyright/](http://www.sap.com/corporate-en/legal/copyright/index.epx#trademark) [index.epx#trademark](http://www.sap.com/corporate-en/legal/copyright/index.epx#trademark) for additional trademark information and notices.

# **Contents**

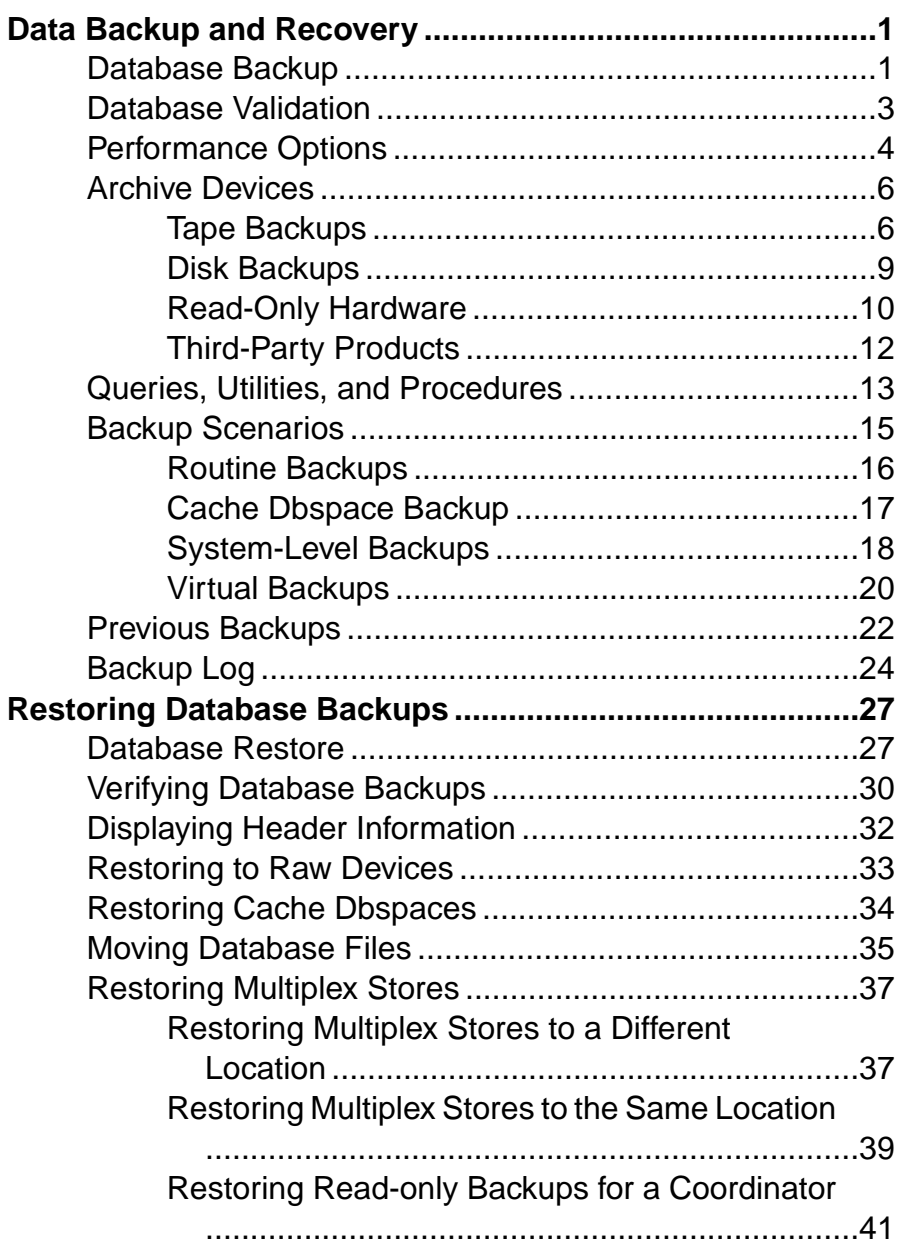

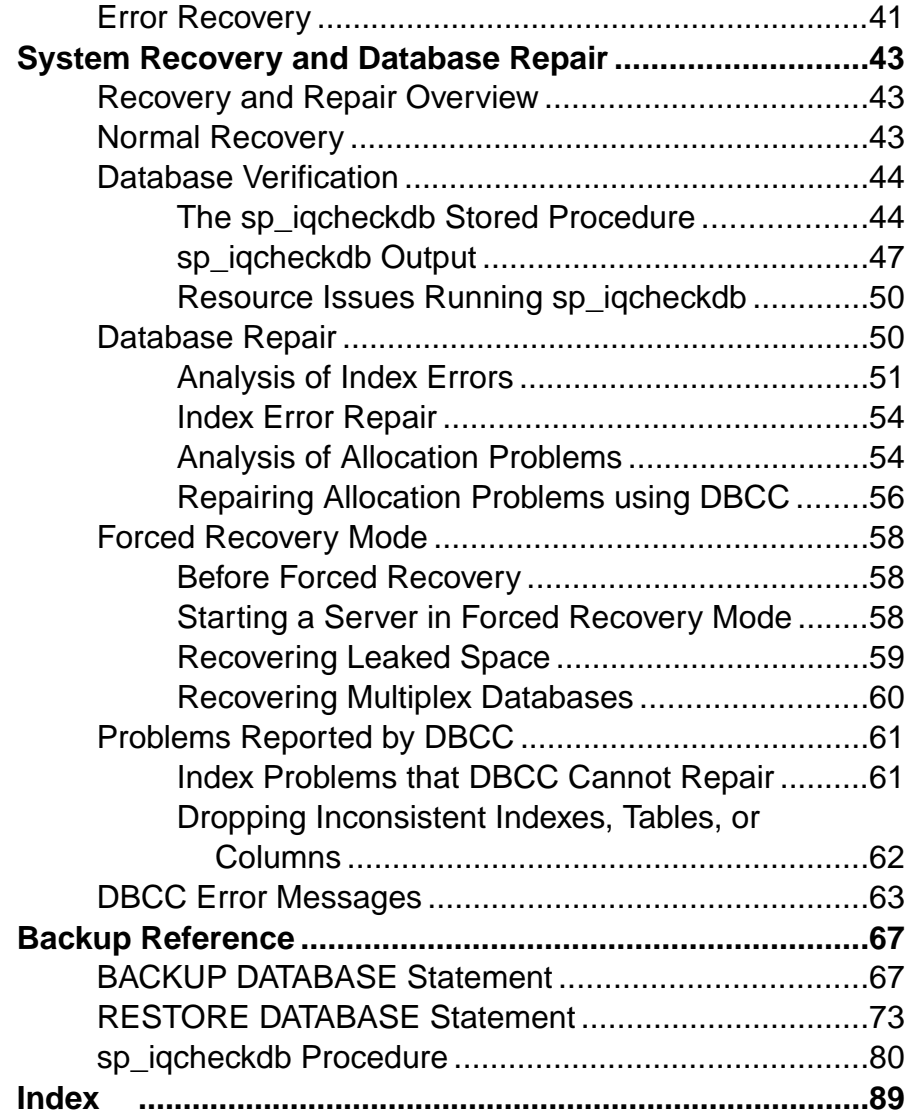

# <span id="page-4-0"></span>**Data Backup and Recovery**

Regular and frequent backups are your only protection against database or device failure. Consider the performance implications of various backup options, and create an appropriate backup plan.

Backup plans depend on system load factors, database size, number of updates, and the relative importance of backup and recovery times. The length of time your organization can function without access to the data in your database determines the maximum recovery time. Run a full backup on a new database to provide a base point, then perform full and incremental backups on a fixed schedule. Consider time and storage requirements. Balance the time it takes to create the backup with the time it takes to restore the data.

## **Database Backup**

The BACKUP DATABASE command backs up an SAP® Sybase® IQ database to one or more archive devices. Basic syntax identifies the type of backup you want to perform, and a **TO** clause that directs the output to an archive device:

```
BACKUP DATABASE
```

```
[ backup-option ... ]
TO archive_device
```
You must be connected to the database to back it up. You cannot use the BACKUP DATABASE command to specify another database.

In a multiplex environment, execute all BACKUP DATABASE and RESTORE DATABASE commands on the coordinator.

#### Backup Data

BACKUP DATABASE issues a CHECKPOINT before starting the backup, then backs up the catalog store. Data that is not committed when this initial checkpoint occurs is not included in the backup. A second checkpoint occurs atthe end of backup. Data thatis committed while the backup is in progress is included in subsequent backups.

Backups run concurrently with most other read-write operations, except those that affect the structure of the database. You cannotissue a CHECKPOINT or change the database metadata while a backup is in progress. If a system or media failure occurs during backup, you cannot restore uncommitted transactions.

Make a copy of the params.cfg file and save the contents of the SYSDBFILE and SYSDBSPACE system views. SAP Sybase IQ does not back up the temporary store (dbname.iqtmp) and params.cfg, but does back up the metadata and other information that is necessary for re-creating the temporary store structure.

#### Data Distribution

BACKUP DATABASE always makes a full backup of the catalog store on the first archive device, and then backs up the data from the IQ store in parallel across all of the devices you specify. Blocks are not evenly distributed across archive media. Depending on the processing speed of individual threads, you may have more blocks on one device than others.

SAP Sybase IQ backs up only those recoverable database blocks that are actually in use at the time of the backup. Free blocks are not backed up. Sets of files must be restored in the order in which they were backed up.

#### Backup Options

Dbspaces and dbfiles can be read-only (RO), read-write (RW), online, or offline. You can restrict **FULL**, **INCREMENTAL-SINCE-FULL**, or **INCREMENTAL** backups to the read-write files in the IQ main store (*db-name*.iq). The backed up files are selected when the backup command checks the read-write status in the catalog.

A backup can back up a set of read-only dbspaces and read-only files. The read-only dbspaces or files must belong to the IQ main store. The backed up files are user selected.

If you use symbolic links for raw device names, as recommended, make sure the system backup utility follows the symbolic link and backs up the device.

#### Device Limits

Keep backup commands small. Large numbers of devices increase I/O and hardware contention. To saturate CPU usage, use roughly 1 device per core; on fastersystems, use up to 2 devices per core. Use 36 or fewer **TO** clauses.

#### Failure and Recovery

- If a backup fails during the initial or final CHECKPOINT, normal CHECKPOINT recovery occurs.
- If a backup fails between the initial or final CHECKPOINT, the backup is rolled back. If the system fails between the initial and final CHECKPOINTS, use an older backup to restore the database.
- If the system fails during the final CHECKPOINT after a full backup, restore the database from the backup you just created.

**Note:**SeeReference: Statements and Options <sup>&</sup>gt; SQL Statements >BACKUP DATABASEfor parameter descriptions, usage, and required permissions.

- *[Database Validation](#page-6-0)* on page 3
- [Performance Options](#page-7-0) on page 4
- [Archive Devices](#page-9-0) on page 6
- *[Queries, Utilities, and Procedures](#page-16-0)* on page 13
- <span id="page-6-0"></span>• [Backup Scenarios](#page-18-0) on page 15
- [Previous Backups](#page-25-0) on page 22
- [Backup Log](#page-27-0) on page 24

## **Database Validation**

Although BACKUP DATABASE ensures that the database is in a usable state, RESTORE DATABASE does not check for inconsistencies in restored data. Validate the database before a backup to ensure that the database you restore is stable.

The **sp** igcheckdb stored procedure is the interface to the database consistency checker (DBCC), which performs database verification. DBCC has different verification modes that perform increasing degrees of consistency checking. Run **sp\_iqcheckdb** before a backup, or whenever you suspect a problem with the database. On multiplex, run **sp igcheckdb**only on a write server.

Set the database **DBCC\_LOG\_PROGRESS** option to write progress messages to the message file as **sp** igcheckdb executes.

| <b>Verification Mode</b>   | <b>Description</b>                                                                                                    |
|----------------------------|----------------------------------------------------------------------------------------------------|
| <b>Check Database Mode</b> | Performs an internal consistency check on all IQ indexes and<br>checks that each database block has been allocated correctly.                                            |
|                            | Syntax:                                                                                                    |
|                            | sp iqcheckdb 'check database'                                                                                                    |
| Verify Database Mode       | Reads all data pages and can detect all types of allocation<br>problems and all types of index inconsistencies.<br>Syntax:<br>sp igcheckdb 'verify database'             |
| Database Allocation Mode   | Checks that each database block is allocated correctly ac-<br>cording to the internal physical page mapping structures.<br>Syntax:<br>sp iqcheckdb 'allocation database' |

**Table 1. DBCC Verification Modes**

- [Database Backup](#page-4-0) on page 1
- [Performance Options](#page-7-0) on page 4
- [Archive Devices](#page-9-0) on page 6
- [Queries, Utilities, and Procedures](#page-16-0) on page 13
- <span id="page-7-0"></span>• [Backup Scenarios](#page-18-0) on page 15
- *[Previous Backups](#page-25-0)* on page 22
- [Backup Log](#page-27-0) on page 24

# **Performance Options**

**BLOCK FACTOR** specifies the number of blocks to write to the archive device at one time. This parameter also controls the amount of memory used for buffers during the backup, and has a direct impact on backup performance. The effects of the block factor are a function of disk subsystem speed, tape speed, and processor speed.

Performance also depends on your operating system and on the block size specified when the database was created. The default SAP Sybase IQ page size of 128KB for newly created databases results in a default block size of 8192 bytes.

| <b>Platform</b>             |                                                                                                    |
|-----------------------------|----------------------------------------------------------------------------------------------------|
| UNIX-like operating systems | Set <b>BLOCK FACTOR</b> to at least 25 (default). With this setting,<br>BACKUP can buffer data for most tape drives, with enough data in<br>memory that drives are kept busy constantly throughout the back-<br>up. |
|                             | On AIX, use the System Management Interface Tool (SMIT) to<br>display and change the current block mode of any tape device that<br>you plan to use for backups.                                                     |
| Windows                     | On Windows, the default <b>BLOCK FACTOR</b> is computed based on<br>the database block size. The default usually achieves maximum<br>throughput on Windows.                                                         |
|                             | Because of the way Windows handles tape devices, increasing the<br><b>BLOCK FACTOR</b> may not lead to faster backups.                                                                                              |

**Table 2. BLOCK FACTOR Settings by Platform**

See your platform operating system documentation for information about your platform's optimal I/O size and block factor.

#### Database Verification Concurrency Issues

During database verification, **sp\_iqcheckdb** reads every database page in use, which consumes most of the database server's time. I/O remains as efficient as possible, but other concurrent activities may run more slowly than usual.

To limit DBCC CPU use, set the **resources resource-percent** parameter, which controls the number of threads with respect to the number of CPUs. If **resource-percent** = 100 (the default value), there is one thread per CPU. If **resource-percent** > 100, then there are more threads than CPUs, which might increase performance for some machine configurations.

#### Error Checking

Setting the **CRC** parameter to OFF deactivates 32-bit cyclical redundancy checking on a perblock basis, which improves the speed of backup and restore operations.

With **CRC** set to ON (default), the checksums computed on backup are verified during any subsequent RESTORE operation, affecting the performance of both commands. If you turn off this checking, remember that you sacrifice a greater assurance of accurate data in exchange for faster performance.

#### **Comments**

The **WITH COMMENT** parameter lets you specifies a string as long as 32KB as part of the header information for the backup archive. If you omit this option, BACKUP enters a NULL. You can view the commentstring by executing a **RESTORE DATABASE... FROM... CATALOG ONLY** or by displaying the backup log, backup, syb.

#### Catalog Store Size

BACKUP makes a full backup of the catalog store at the start of every backup, both full and incremental. Ordinarily, the catalog store is quite small, containing only the system tables, metadata, and other information that SAP Sybase IQ needs to manage your database. However, you can create non-IQ tables in the catalog store.

To improve performance keep any non-SAP Sybase IQ data in a separate SAP Sybase SQL Anywhere®-only database, rather than in the catalog store. BACKUP copies only the latest committed version of the database. Other version pages used by open transactions are not backed up.

#### Spooling Backup Data

You may find that it is faster and more efficient to create backups on disk, and then spool them onto tape for archival storage. If you choose this approach, unspool the data onto disk before restoring it.

- *[Database Backup](#page-4-0)* on page 1
- [Database Validation](#page-6-0) on page 3
- [Archive Devices](#page-9-0) on page 6
- *[Queries, Utilities, and Procedures](#page-16-0)* on page 13
- [Backup Scenarios](#page-18-0) on page 15
- [Previous Backups](#page-25-0) on page 22
- [Backup Log](#page-27-0) on page 24

# <span id="page-9-0"></span>**Archive Devices**

Specific information about writing to different archive devices, including tape, disk, read-only hardware, and third-party products.

#### **See also**

- [Database Backup](#page-4-0) on page 1
- [Database Validation](#page-6-0) on page 3
- [Performance Options](#page-7-0) on page 4
- *[Queries, Utilities, and Procedures](#page-16-0)* on page 13
- [Backup Scenarios](#page-18-0) on page 15
- [Previous Backups](#page-25-0) on page 22
- [Backup Log](#page-27-0) on page 24

### **Tape Backups**

A tape set consists of one or more backup tapes produced on a given archive device. The first tape set you specify must be large enough to hold the full backup of the catalog store, including any non-SAP Sybase IQ data in the catalog store.

Digital Linear Tape (DLT) is the preferred magnetic tape data storage medium. If it is supported for your platform, use DLT for tape backups. BACKUP can also support 4mm and 8mm Digital Data Storage (DDS) tape drives, and stacker devices that support multiple tape devices.

BACKUP does not support jukeboxes or robotic loaders. Use a third-party media manager for these items.

#### Large Database Backups

Use multiple tape drives for large database backups. The **TO** clause identifies each tape drive device. The **SIZE** option sets the data capacity for each tape. The **STACKER** option indicates a backup to a multi-tape stacker device, and the number of tapes in the device. All tapes in a given stacker device must be the same size.

#### Tape Devices on UNIX-Like Operating Systems

BACKUP does not support fixed-length block-mode tape devices on any UNIX-like OS. To check the device block-size status, run this shell command:

mt -f <tape device> status

If the command returns a block-size greater than  $0$ , the device is set for fixed-length blocks. To change the tape drive to variable-length blocks, use this or other appropriate OS shell command:

mt -f <tape device> defblksize 0

| <b>Platform</b> | <b>Description</b>                                                                                                    |
|-----------------|----------------------------------------------------------------------------------------------------|
| Solaris         | Insert the letter $n$ for no rewind after the device name:<br>/dev/rmt/0n                                                                                             |
| AIX             | Set the numeric value that follows the logical name of the tape drive for an no<br>rewind setting:<br>/dev/rmt0.1<br>See the AIX documentation for specific settings. |
| HP-UX           | Use $0m$ to specify the default tape mechanism and $n$ for no rewind:<br>/dev/rmt/0mn                                                                                 |

**Table 3. Non-rewinding Tape Device Commands**

**Note:** See your platform documentation for specific instructions and options.

#### Tape Devices on Windows

Windows does not support *rewind* or *no rewind* devices. SAP Sybase IQ requires variablelength devices, but does perform additional processing to accommodate fixed-length tape I/O on Windows.

Because SAP Sybase IQ does not support tape partitioning, do not use another application to format tapes for BACKUP or RESTORE operations. On Windows, the first tape device is  $\setminus$  $\setminus$ .  $\tag{8}$  \,  $\tag{8}$  \,  $\setminus$  \,  $\setminus$  \,  $\setminus$  \,  $\setminus$  \, and so on.

**Note:** SAP Sybase IQ treats the leading backslash in a string as an escape character, when the backslash precedes an n, an x, or another backslash. When you specify backup tape devices, double each backslash required by the Windows naming conventions.

To indicate the first tape device, use \\\\.\\tape0, \\\\.\\tape1 for the second device, and so on. If you omit the extra backslashes, or otherwise misspell a tape device name, and write a name that is not a valid tape device on your system, SAP Sybase IQ interprets this name as a disk file name.

#### Tape Backup Size

Use the **SIZE** parameter to setthe data capacity for each tape. The **SIZE** value can be less than or greater than the defaulttape size. If you omitthe **SIZE** parameter for an unattended backup, the entire backup must fit on one tape.

| <b>Platform</b>             | Default Tape Size |
|-----------------------------|-------------------|
| UNIX-like operating systems | None              |

**Table 4. Default Tape Sizes**

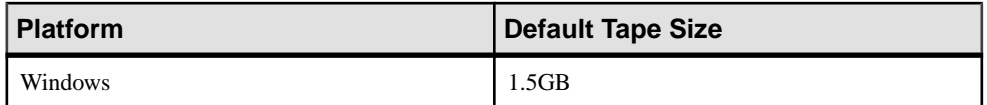

Windows – the **SIZE** parameter must be a multiple of 64. Other values are rounded down to a multiple of 64.

The number of tapes supplied along with the **SIZE** clause determines whether there is enough space to store the backed-up data. Use separate **TO** clauses to set the **SIZE** value, in kilobytes (KB), for each tape:

TO '/dev/rmt/0n' SIZE 10000000 TO '/dev/rmt/2n' SIZE 15000000

Use separate lines for each **TO** clause, not a comma-delimited list.

During backup, when the amount of information exceeds the tape capacity or reaches the value specified by the **SIZE** parameter, BACKUP closes the current tape. For attended and unattended backups that specify the **SIZE** and **STACKER** parameters, SAP Sybase IQ waits for the stacker device to auto-load the next tape, then resumes the backup.

If the backup exceeds the tape capacity in an attended backup without a **STACKER** device, BACKUP prompts you to mount a new tape. If the backup exceeds the tape capacity in a unattended backup without a **STACKER** device, the backup fails.

#### Rewind Tapes

SAP Sybase IQ does not rewind tapes before using them. Set the tapes to the correct starting point before you put them in the tape device. If you use a rewinding device, tapes are rewound after backup. If your tape device automatically rewinds tapes, position the tape so that a subsequent backup does not overwrite any information on the tape.

#### Wait for Tape Devices

If SAP Sybase IQ cannot open an archive device, the server waits for 10 seconds and tries again. These attempts continue indefinitely, until the operation succeeds or is terminated. A message is written to the server . stderr file. There is no console notification that the server cannot open the archive device.

#### Restoring Tape Backups

Position the tape to the start of the IQ data. RESTORE does not reposition the tape for you. Use the same number of tape drives for the restore you used to create the backup.

- *[Disk Backups](#page-12-0)* on page 9
- [Read-Only Hardware](#page-13-0) on page 10
- [Third-Party Products](#page-15-0) on page 12

### <span id="page-12-0"></span>**Disk Backups**

All disk backups write to the file system; raw disk backup is not supported. All disks on a redundant array of independent devices (RAID) device are treated as a single device.

BACKUP appends a suffix to the *archive* device name to assign file names to disk backup files. The suffix consists of "." followed by a number that increases by one for each new file. For example, if you specify  $\frac{1}{1}$  dback/mondayinc as the *archive\_device*, the backup files are /iqback/mondayinc.1, /iqback/mondayinc.2, and so on. This convention allows you to store aslarge a backup as you need, while allowing you control overthe file size; see the **SIZE** option for details. To accommodate this convention, your file system must support long file names.

#### Disk File Location

BACKUP does not create missing directories. If you try to start a backup in a directory that does not exist, the backup fails.

Do not use relative path names for disk file locations. BACKUP interprets the path name as relative to the location where the server wasstarted, which youmay not be able to identify with certainty when you do a backup.Ifthere is data in other directories along the path, you may not have enough disk space to perform the backup.

### Disk Backup Size

BACKUP determines how much disk space is required to back up your database. If there is not enough disk space available, the backup fails before writing any data.

Use the optional **SIZE** parameter to define backup file sizes. The **SIZE** value can be lessthan or greater than the default disk size. Backups that do not include **SIZE** parameters proceed until the backup is complete (backup is less than disk capacity) or the disk is full.

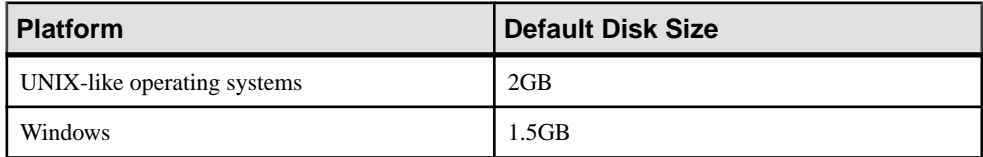

Windows – the **SIZE** must be a multiple of 64. Other values are rounded down to a multiple of 64.

The SIZE value is expressed kilobytes (KB). **SIZE** does not limit the number of bytes per device. **SIZE** limits the file size.

During backup, when the amount of information written to a given file exceeds the default disk size, orreachesthe value specified by the **SIZE** parameter,BACKUPclosesthe currentfile and creates another file of the same name, with the next ascending number appended to the file name. For example, bkup1.dat1.1, bkup1.dat1.2, bkup1.dat1.3.

<span id="page-13-0"></span>An unattended backup that runs out disk space fails. An attended backup closes all open backup files and prompts you to free up additional disk space (8KB minimum). When the additional space becomes available, the backup resumes with new backup files.

#### Previous Backups

BACKUP overwrites existing disk files of the same name. To retain a previous backup, use different file or path names for the archive devices, or move the old backup to another location.

#### Restoring Disk Backups

If you back up to disk, then move the backups to tape, move the backups back to disk with the same file names you used when you created the tape backup. SAP Sybase IQ cannot restore disk backups from the tapes where you moved the tape backups. When you restore from disk, you must specify the same number of archive devices (disk files) for the restore as were used to create the backup.

#### **See also**

- *[Tape Backups](#page-9-0)* on page 6
- Read-Only Hardware on page 10
- [Third-Party Products](#page-15-0) on page 12

### **Read-Only Hardware**

Write-once read-many (WORM) disk arrays provide read-only hardware functionality that allows normal read-write use of the disks until data is frozen. Disks can be frozen for an indefinite or fixed-retention period at the volume or file level. Frozen data cannot be modified, and the retention period can be extended, but never decreased.

Read-only hardware functionality is not limited to WORM disk array hardware; you can also remove write privilege from a raw device or file system file after the dbspace is altered to read-only. To create and update an archive on read-only hardware:

**1.** [Creating an Archive](#page-14-0)

Assume that the database consists of a single catalog store dbspace named db.db with three main dbspaces: A, B and C.

**2.** [Create New Dbspaces](#page-14-0)

After creating the archive, create new dbspaces .

**3.** [Examine Archived Data](#page-14-0)

Examine the archived database as of time t0.

**4.** [Update the Working Archive](#page-15-0)

If a long time (for example, months or even years) have passed since time t0, you may upgrade the db.db0.working as long as ALTER DATABASE UPGRADE modifies no objects in the IQ main store.

**5.** [Create More Archives](#page-15-0)

<span id="page-14-0"></span>Create a new archive at time t1.

#### **See also**

- *[Tape Backups](#page-9-0)* on page 6
- *[Disk Backups](#page-12-0)* on page 9
- [Third-Party Products](#page-15-0) on page 12

#### **Creating an Archive**

Assume that the database consists of a single catalog store dbspace named  $db$ . db with three main dbspaces: A, B and C.

- **1.** At time t0, alter all three main dbspaces to read-only.
- **2.** Copy db.db to db.db0, either by shutting the database down and copying db.db or using **dbbackup** to make a copy while the database is still running.
- **3.** Freeze dbspaces A, B and C at the hardware level. Store  $db$ ,  $db0$  in an immutable form, perhaps by storing it in a file system file on the WORM device and freezing it.

These steps archive the database as of time  $\pm 0$  in an immutable form.

#### **Create New Dbspaces**

After creating the archive, create new dbspaces .

- **1.** Create two new main dbspaces, D and E.
- **2.** Continue using the database db.db as a production database.
	- The database objects (tables, indexes, and so on) that existed as of time  $\pm 0$  may have changed so that db.db does not equal db.db0.
	- The database  $db$ .db continues to read data from dbspaces A, B, and C as long as the tables that existed at time  $\pm 0$  exist and as long as they contain some unmodified rows of data that existed as of time  $t0$ .
	- Even if or when this is no longer true,  $db$ .  $db$  continues to open A, B and C unless they are dropped from db.db, which is allowed only if they are empty from db.db's point of view.

#### **Examine Archived Data**

Examine the archived database as of time  $\pm 0$ .

- **1.** Copy the archived read-only db.db0 to a read-write file db.db0.working.
- **2.** Start db.db0.working.

As long as the server name  $db \cdot db0 \cdot working$  does not conflict with the production system db.db, there is no need to stop the production system. The db.db0.working server opens A, B, C, and D in read-only mode; the catalog opens in read-write mode.

<span id="page-15-0"></span>On a UNIX-like OS, this does not interfere with  $db$ .  $db$ 's use of these files. Windows returns a sharing violation.

- **3.** Create user inv; an investigator who wants to examine the archived database.
- **4.** Grant inv RESOURCE permission to create views, stored procedures, global or local temporary tables or any other structures necessary for the investigation. db.db0 as well as A,B, and C remain unchanged.

#### **Update the Working Archive**

If a long time (for example, months or even years) have passed since time  $\pm 0$ , you may upgrade the db.db0.working as long as **ALTER DATABASE UPGRADE** modifies no objects in the IQ main store.

- **1.** The temporary dbspaces that existed as of time  $\pm 0$  are not required to start db.db0.working. Use the server startup switch **-iqnotemp** to start db.db0.working.
- **2.** Drop and create new temporary dbspaces or use the temporary space created by the  **iqnotemp** parameter.

#### **Create More Archives**

Create a new archive at time  $t\neq 1$ .

- **1.** Alter dbspaces D and E to read-only.
- **2.** Copy db.db to db.db1.
- **3.** Freeze D and E.
- **4.** Save db.db1 in an immutable form.
- **5.** Create new main dbspaces, for example, F and G.
- **6.** Continue to use the production system db.db.

To use the archived databases  $db \cdot db0$  or  $db \cdot db1$ , or even both simultaneously, copy db.db0 and db.db1 to a working file and start a server. Create an archive and follow this procedure to create any number of archived versions of db.db.

### **Third-Party Products**

SAP Sybase IQ supports backup and restore operations with third-party products that support SAP Sybase databases.

To perform a backup or restore with a third-party product, issue the BACKUP DATABASE or RESTORE DATABASE statement as if you were using SAP Sybase IQ to perform the operation, with the following exceptions:

• For each *archive device*, instead of specifying the actual device name, specify a string in the following format:

*dll\_name*::*vendor\_specific\_information*

<span id="page-16-0"></span>• Do not specify the **STACKER** or **SIZE** parameters.

The *dll\_name* corresponds to a dynamic link library loaded at run time. The *dll\_name* can be from 1 to 30 byteslong, and can contain only alphanumeric and underscore characters. It must be the same for each *archive* device.

vendor specific information varies by product, and can differ for each *archive device*. The total string (including *dll\_name:: vendor\_specific\_information*) can be up to 255 bytes long.

BACKUP DATABASE automatically passes vendor information to the third-party program. When you request a third-party backup, BACKUP DATABASE writes this information in the backup header file, and moves the header file on the first tape or disk file actually created for each *archive* device.

**Note:** See the Release Bulletin for additional usage instructions or restrictions. Before using any third-party product to back up your database, make sure it is certified with SAP Sybase IQ. See the SAP Sybase Certification Reports for the SAP Sybase IQ product in [Technical](http://www.sybase.com/support/techdocs/) [Documents](http://www.sybase.com/support/techdocs/).

#### **See also**

- [Tape Backups](#page-9-0) on page 6
- *[Disk Backups](#page-12-0)* on page 9
- [Read-Only Hardware](#page-13-0) on page 10

## **Queries, Utilities, and Procedures**

Queries, utilities, and procedures return information about the tablespaces, dbspaces, and dbfiles in your database.

The SYSDBFILE system view shows all the dbfiles in your database, including the catalog, message file, and dbfiles in the main and temporary dbspaces. To return dbfile and dbspace statistics, query the SYSDBFILE system view:

```
SELECT dbf.dbfile name, f.*
FROM SYSFILE f, SYSDBFILE dbf
WHERE f.file_id=dbf.dbfile_id
```
#### Results are similar to this:

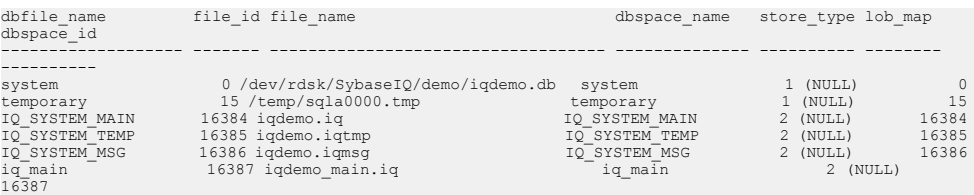

The file name column in the SYSFILE system table for the SYSTEM dbspace is not updated during a restore. For the SYSTEM dbspace, the  $file$  name column always reflects

the name when the database was created. The file name of the SYSTEM dbspace is the name of the database file.

See Reference: Building Blocks, Tables, and Procedures > System Tables and Views > System View > Alphabetical List of System Views > SYSDBFILE System View.

#### db\_backupheader Utility

Reads the first backup archive, returns backup statistics and definitions.

Syntax:

db\_backupheader [ path ] backup\_file

**db\_backupheader** is a command line utility. Output includes backup statistics, database definitions, and dbspace and dbfile specifics.

#### sp\_iqdbspace Procedure

Returns details about each dbspace.

Syntax:

sp **igdbspace** [ dbspace-name ]

Results are similar to this:

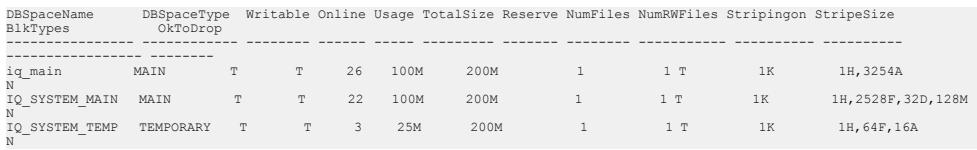

See Reference: Building Blocks, Tables, and Procedures > System Procedures > Alphabetical List of System Stored Procedures  $>$  sp\_iqdbspace Procedure for column definitions.

#### sp\_iqfile Procedure

Returns details about the dbfiles in a dbspace.

Syntax:

**sp\_iqfile** [ dbspace-name ]

Results are similar to this:

```
Path SegmentType RWMode Online Usage DBFileSize Reserve StripeSize BlkTypes
DBSpaceName DBFileName<br>FirstBlk LastBlk OkToDrop<br>-------------- ------------
                                  --------------- ---------------- -------------- ---------- ------ ------ ----- ---------- ------- ---------- 
------------------ --------- -------- ---------
IQ_SYSTEM_MAIN IQ_SYSTEM_MAIN iqdemo.iq MAIN RW T 22 100M 200M 1K 1H,2528F,32D,
128M 1 12800 N<br>1q_main 1 12800 N<br>1045440 1058239 N<br>1035YSTEM_TEMP IQ_SYSTEM_TEMP iqdemo.iqtmp TEMPORARY RW T 3 25M 200M 1K 1H,64F,<br>16A 16A 1200 N 16,64F,
```
See Reference: Building Blocks, Tables, and Procedures > System Procedures > Alphabetical List of System Stored Procedures > sp\_iqfile Procedure.

#### <span id="page-18-0"></span>Renaming Dbspaces

To move a database or dbspace, you need to know the name of every dbspace in the database when the backup was made. You can also run the following script in Interactive SQL. This script produces an output file that contains the set of **RENAME** clauses you can use, if you do not actually change the location of any files. You can substitute any new file locations, and use the resulting file in your RESTORE DATABASE statement.

```
-- Get dbspace and IQ file names and add 
-- rename syntax including quotation marks
select 'rename' as 'restore ... rename',
dbf.dbfile name as 'IQ file' , 'to' as 'to' ,
''''' + f.file name + '''' as 'file path'
from SYSFILE \overline{f}, SYSDBFILE dbf
where f.store type=2 and f.file id=dbf.dbfile id
  -- Send output to a file in proper format
  -- without delimiters or extra quotation marks
output to restore.tst delimited by '' quote ''; 
  -- This produces a restore.tst file like the following:
 -- rename IQ SYSTEM MAIN to '/dev/rdsk/c2t0d1s7'
 -- rename IQ<sup>-</sup>SYSTEM<sup>-</sup>TEMP to '/dev/rdsk/c2t1d1s7'
 -- rename IQ SYSTEM MSG to 'all types.iqmsg'
```
**Note:** Because the database may not exist when you need to restore, you may wantto run this script after you back up your database.

#### **See also**

- [Database Backup](#page-4-0) on page 1
- *[Database Validation](#page-6-0)* on page 3
- [Performance Options](#page-7-0) on page 4
- [Archive Devices](#page-9-0) on page 6
- Backup Scenarios on page 15
- *[Previous Backups](#page-25-0)* on page 22
- [Backup Log](#page-27-0) on page 24
- *[Cache Dbspace Backup](#page-20-0)* on page 17

# **Backup Scenarios**

Background information and code samples for routine, system-level, and virtual backups.

- *[Database Backup](#page-4-0)* on page 1
- *[Database Validation](#page-6-0)* on page 3
- <span id="page-19-0"></span>• [Performance Options](#page-7-0) on page 4
- [Archive Devices](#page-9-0) on page 6
- *[Queries, Utilities, and Procedures](#page-16-0)* on page 13
- *[Previous Backups](#page-25-0)* on page 22
- [Backup Log](#page-27-0) on page 24

### **Routine Backups**

Code samples, background information, and tips for standard backup options.

#### FULL Backups

**FULL** backups make a complete copy of the database. The **FULL** keyword is optional. This example backs up a database to two tape devices:

```
BACKUP DATABASE
    TO '/dev/rmt/0'
    TO '/dev/rmt/1'
WITH COMMENT 'Jan 18 full backup of iquser'
```
This example restores the database:

```
RESTORE DATABASE 'iquser' 
     FROM '/dev/rmt/0' 
    FROM '/dev/rmt/1'
```
#### INCREMENTAL Backup

**INCREMENTAL** backups copy all transactions since the last backup of any type. To make an incremental backup, use the **INCREMENTAL** keyword. This example creates an incremental backup of the database onto one tape device:

```
BACKUP DATABASE
INCREMENTAL
     TO '/dev/rmt/0' SIZE 150
WITH COMMENT 'Jan 30 incremental backup of iquser'
```
The **SIZE** parameter specifies the maximum storage capacity per output device.

#### INCREMENTAL SINCE FULL Backups

**INCREMENTAL SINCE FULL** backups back up all changes to the database since the last full backup. This example backs up the database to two tape devices:

```
BACKUP DATABASE 
INCREMENTAL SINCE FULL 
TO '/dev/rmt/0' SIZE 10000000 
TO '/dev/rmt/2' SIZE 15000000
```
All blocks changed since the last full backup are saved to separate tape devices.

#### Read-Only Files and Dbspaces

The **READWRITE** and **READONLY** keywords limit backups to read-write or read-only files or dbspaces. The read-write dbspaces and files must be SAP Sybase IQ dbspaces.

<span id="page-20-0"></span>Back up a read-only dbspace to a tape device:

```
BACKUP DATABASE READONLY DBSPACES dsp1 
TO '/dev/rmt/0'
```
#### Restore the dbspace:

```
RESTORE DATABASE READONLY DBSPACES dsp1 
FROM '/dev/rmt/0'
```
Back up read-only files to  $bkp$ .  $f1f2$ :

```
BACKUP DATABASE READONLY FILES dsp1_f1, dsp1_f2 
TO 'bkp.f1f2'
```
Back up read-only dbspaces and read-only files to bkp.RO:

```
BACKUP DATABASE READONLY DBSPACES dsp2, dsp3 READONLY FILES dsp4_f1,
dsp5_f2 
TO 'bkp.RO'
```
#### **See also**

- Cache Dbspace Backup on page 17
- [System-Level Backups](#page-21-0) on page 18
- *[Virtual Backups](#page-23-0)* on page 20

### **Cache Dbspace Backup**

If your installation usesthe cache dbspace for direct-attached storage, follow best practicesto avoid errors during backup.

• The cache dbspace must be online. An offline cache dbspace causes the backup to fail with error 1012034. For example:

```
Msg 21, Level 14, State 0:
SQL Anywhere Error -1012034: IQ store dbspace or dbfile IQDAS1 is
unavailable. Backup will not be done.
(dblib/db_backupID.cxx 859)
```
• The cache dbspace must be read-write. A read-only cache dbspace causes the backup to fail with error 1012058. For example:

```
Msg 21, Level 14, State 0:
SQL Anywhere Error -1012058: IQ cache dbspace IQDAS1 is read-only.
Backup will not be done.
(dblib/db_backupID.cxx 863)
```
- Backing up individual cache dbspace dbfiles results in an error. SAP Sybase IQ can reconstruct the cache dbspace, provided it sees a raw device, or a file of the correct length at the time the database starts. Before backing up, record the sizes of the files used to hold the cache dbspaces.
- Changing the path of a cache dbspace dbfile on a secondary node using the RENAME clause results in an error.

#### <span id="page-21-0"></span>**See also**

- *[Routine Backups](#page-19-0)* on page 16
- *System-Level Backups* on page 18
- *[Virtual Backups](#page-23-0)* on page 20

### **System-Level Backups**

The **BACKUP DATABASE** command is the most reliable method you can use to back up IQ data. If you prefer, you can perform a system-level backup, where you handle the entire data backup yourself. To ensure consistent catalog, metadata, and data, shut down the database before a system-level backup.

Follow the steps below when you perform a system-level backup. If you attempt to restore your database without these safeguards in place, you are likely to cause data loss or inconsistency, either from activity in the database while the system-level backup occurred, or from missing files.

**1.** Shut Down the Database

Shut down your SAP Sybase IQ database before performing a system-level backup.

**2.** [Back Up the Correct Files](#page-22-0)

Back up required files and optional files.

**3.** [Restoring System-Level Backups](#page-23-0)

Shut down the database server. On a multiplex, shut down all the secondary servers as well as the coordinator.

#### **See also**

- *[Routine Backups](#page-19-0)* on page 16
- [Cache Dbspace Backup](#page-20-0) on page 17
- *[Virtual Backups](#page-23-0)* on page 20

#### **Shut Down the Database**

Shut down your SAP Sybase IQ database before performing a system-level backup.

Ensure that no one starts the SAP Sybase IQ database until the system-level backup is complete.

#### Ensuring That the Database is Shut Down

The file protection status of the . db file is read-only when the database is shut down cleanly, and read-write when the database is in use. If you are writing a script to perform backups, make sure the script check the access mode of the file, to be sure that the database is shut down.

To ensure that a database remains shut down, the script can check the size of the .  $i$  qmsq file at the start and end of the script to make sure it has not changed. If the database was started while the script was running, the . iqmsq file is larger.

#### <span id="page-22-0"></span>**Back Up the Correct Files**

Back up required files and optional files.

#### Required Files

- All SYSTEM dbspace files, typically named dbname.db, including any additional dbspaces in the catalog store, listed in SYSDBSPACES
- The transaction log file, which is required for system recovery, typically named dbname.log
- The IQ SYSTEM MAIN dbspace file and typically named dbname.iq
- Files for any additional dbspaces that have been added to the IQ main store

Save the lengths of the following files:

- The IQ SYSTEM TEMP dbspace file, typically named dbname.iqtmp
- Additional files that have been added to IQ\_SYSTEM\_TEMP

You are not required to back up temporary dbspaces. SAP Sybase IQ can reconstruct any temporary dbspace provided there is a file of the correctlength atthe time the database starts. Therefore, you may simply keep records of the sizes of the files or raw devices used to hold the temporary dbspaces.

#### Optional Files

Back up the ASCII message files such as dbname.iqmsg, the \$IQDIR16/logfiles/ \*.srvlog, and \$IQDIR16/logfiles/\*.stderr files, even though these files are not required for a restore. If problems occur during a restore, the  $\therefore$  igmsg file contains information that proves that the database was shut down before the backup started.

These files may be useful in diagnosing the cause of the database failure you are recovering from. Make a copy before restoring, for use in later analysis.

If IQ message log wrapping is enabled, back up the .iqmsg file so that all messages are accessible if you need them for diagnostic purposes.

If message log archiving is enabled (the **IQMsgMaxSize** server option or the **-iqmsgsz** server startup switch is not equal to zero, and the **IQMsgNumFiles** server option or the **-iqmsgnum** server startup switch is not equal to zero), the server automatically backs up the message log archives. The maximum amount of message log that is archived is 128GB, which is sufficient in most cases.

**Note:** Before a server restart, you must back up the message log archives. After the server restarts, existing log archives are ignored and a new archive is created when the dbname.iqmsg file is full.

#### <span id="page-23-0"></span>Keeping Your Backup List Updated

It is critical to add to your system backup specification any dbspaces that are added to the database, whether they are in SYSTEM, IQ SYSTEM MAIN, or IQ SYSTEM TEMP.

To ensure that you are backing up all the files you need, use a script for system-level backups. In the script, before starting the backup, compare a select from  $\mathcal{S} \mathcal{S} \mathcal{F} \mathcal{I} \mathcal{L} \mathcal{E}$  (for the system dbspaces) and from *SYSIOFILE* (for the IQ dbspaces) to a list of dbspaces known to be in the system backup specification.

#### Raw Devices and Symbolic Links

If your database files are on raw devices, be sure your system backup is backing up the raw device contents, not just the name of the device in  $/$  dev $/$ \*.

If you use symbolic links for raw device names, as recommended, be sure the system backup utility follows the symbolic link and backs up the device.

#### **Restoring System-Level Backups**

Shut down the database server. On a multiplex, shut down allthe secondary servers as well as the coordinator.

Before you restore:

- Review the table of contents of the backup to ensure that all required SAP Sybase IQ files are present. The file list depends on your application.
- For temporary dbspace files, ensure that all files or raw devices are present with the correct file names (or symbolic links) and lengths. Contents of temporary dbspace files are irrelevant until the database restarts.
- Ensure that ownership and privilege levels do not change during the restore.

### **Virtual Backups**

Virtual backups perform a full backup of the catalog store and select SAP Sybase IQ metadata, and metadata not specific to individual tables, including information specific to the freelist, backup, and checkpoint. Virtual backups do not back up table data and metadata in the IQ store. Use the **VIRTUAL** backup parameters as part of a full database backup.

Virtual backups can quickly (in seconds or minutes) back up and restore an entire database minimizing downtime. SAN technologies create multiple mirrored copies of dbfile devices, which offload maintenance tasks, such as consistency checks, on the mirrored copies. Use the **sp\_iqfile** procedure to create a backup list of files that comprise the database.

You must make a separate OS-level copy of the corresponding IQ store. To restore from a virtual backup, restore the corresponding system-level copy of the IQ store, then proceed with the IQ full restore of the virtual backup.

#### Encapsulated Virtual Backups

In an encapsulated virtual backup, the 'shell-command' parameter executes arbitrary shell commands as part of the backup operation:

#### **BACKUP DATABASE FULL VIRTUAL ENCAPSULATED** *' shell\_command '* **TO** *archive\_device*

The **BACKUP DATABASE** command backs up the catalog and metadata; the 'shell-command' executes an OS-level script or command that backs up the user dbspaces. Encapsulated means that the two phases are wrapped in a transactional boundary. In other words, the backup is complete and consistent–the catalog, metadata and user data all match.

Shell commands must perform correctly for system-level backups. If a shell command fails, the backup operation throws an exception. For system-level backups of table data to be consistent with the virtual backup without additional steps, the system-level backup must be made during the backup command and by the backup transaction.

This example runs the 'dd' command to copy iqdemo:

```
BACKUP DATABASE FULL VIRTUAL ENCAPSULATED 
'dd if=iqdemo.iq of=iqdemo.iq.copy' 
TO 'iqdemo.full'
```
To fully restore a database from an encapsulated virtual backup, restore the system-level backup first, then restore the virtual backup.

#### Decoupled Virtual Backups

A decoupled virtual backup copies all dbspaces after the backup operation is complete:

**BACKUP DATABASE FULL VIRTUAL DECOUPLED TO** *archive\_device*

Decoupled virtual backups allow users to make catalog changes before the **BACKUP DATABASE** command completes the full backup. To gain that flexibility, you must perform an incremental backup after the decoupled virtual backup is complete, to resynchronized the catalog and data.

If you perform a system-level backup outside of the backup transaction, the IQ store backup will not be consistent with the IQ backup file. However, a nonvirtual IQ incremental backup, together with the virtual full backup, represents a consistent database. This is because the IQ incremental backup copies all IQ store data and metadata that have changed during or since the virtual full backup. Even the automatic commit and checkpoint that are part of the backup command modify the IQ store, making an independent system-level backup inconsistent. Trying to use the database without applying the incremental restore gives unpredictable results.

To perform a full virtual decoupled backup, first perform the full backup:

```
BACKUP DATABASE
    FULL VIRTUAL DECOUPLED 
   TO 'iqdemo.full'
```
Then perform a nonvirtual incremental backup:

BACKUP DATABASE INCREMENTAL SINCE FULL TO 'iqdemo.isf'

For a fully restored database from a system-level backup with a virtual decoupled backup, restore the system-level backup, then restore of the virtual decoupled backup followed by an incremental-since-full restore.

#### Virtual Backups with SAN Snapshot or Shadow Hardware

Storage area network (SAN) snapshot or shadow hardware provides more flexibility in the backup process by allowing the system-level backup to take place on the shadow copy rather than on the main database. Instead of the system-level copy that is part of the virtual backup, you can create a shadow copy of the IQ store. You can then perform a system-level backup against the shadow copy. This allows the full backup to complete quickly.

#### **See also**

- *[Routine Backups](#page-19-0)* on page 16
- [Cache Dbspace Backup](#page-20-0) on page 17
- [System-Level Backups](#page-21-0) on page 18

# **Previous Backups**

Views, utilities, and procedures return details about previous backups.

To query **SYSIQBACKUPHISTORY** and return details about previous backups, enter:

select \* from sysigbackuphistory

In these results, each row represents a successful backup operation:

 bu\_id bu\_time type selective\_type virtual\_type dependson\_id cmd creator version -------- ----------------------- ---- -------------- ------------ ------------ ------------------------ -------- ------- 312372 2013-07-15 000 backup database to ... DBA

**SYSIQBACKUPHISTORY** is a system view that stores details about previous backup operations. See Reference: Building Blocks, Tables, and Procedures > System Tables and Views > System Views > Alphabetical List of System Views > SYSIQBACKUPHISTORY System View.

db\_backupheader Utility

Reads the first backup archive, returns backup statistics and definitions.

#### Syntax:

```
db backupheader [ path ] backup file
```
Execute **db\_backupheader** from the command line. Output includes backup statistics, database definitions, dbspace and dbfile specifics.

sp\_igbackupsummary Procedure Summarizes backup operations.

Syntax:

**sp\_iqbackupsummary** [ timestamp or backup\_id ]

Results are similar to:

```
backup_id backup_time backup_type selective_type virtual_type depends_on_id creator backup_size user_comment 
backup_command 
--------- --------------------- ------------ -------------- ------------ ------------- ------- ----------- ------------ 
-------------------
 312372 2013-07-15 09:13:54.0 Full All inclusive Non virtual 0 DBA 50800 (NULL) backup
database 
to ...
```
See Reference: Building Blocks, Tables, and Procedures > System Procedures > Alphabetical List of System Stored Procedures  $>$  sp\_iqbackupsummary Procedure .

#### sp\_iqbackupdetails Procedure

Summarizes operations performed by a particular backup.

Syntax:

```
sp_iqbackupdetails 'backup_id'
```
Results are similar to:

```
backup_id backup_time backup_type selective_type depends_on_id dbspace_id dbspace_name dbspace_rwstatus 
dbspace_createid
--------- ----------- ---------- ------------- -------------- ------------- ---------- ------- ------ ----------------- 
    312372 2013-07-15 09:13:54.0 Full
\begin{array}{cccc} 312372 & 2013-07-15 & 09:13:54.0 & \text{Full} & \text{A11 inclusive} & 0 & 0 & \text{System} \\ \text{ReadWrite} & 0 & \dots & 0 & \dots & \text{All inclusive} & 0 & 16384 & \text{IQ\_SYTEM\_MAIN} \\ \text{ReadWrite} & 0 & \dots & \text{Real} & 0 & \dots & \text{Real} & 0 & 16384 & \text{IQ\_SYTEM\_MAIN} \\ \text{ReadWrite} & 0 & \dots & \text{All inclusive} & 0 & 16387 & \text{iq\_main} \\ \text{ReadWrite} & 0 & \dots &
```
This example omits some columns that appear in the output. See *Reference: Building Blocks*, Tables, and Procedures  $>$  System Procedures  $>$  Alphabetical List of System Stored Procedures > sp\_iqbackupdetails Procedure.

#### sp igrestoreaction Procedure

Identifies actions required to restore the database to a consistent state for a given date.

Syntax:

**sp\_iqrestoreaction** 'timestamp'

Results are similar to:

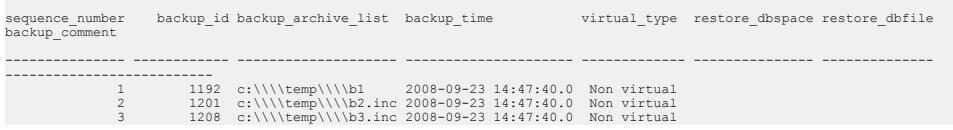

<span id="page-27-0"></span>See Reference: Building Blocks, Tables, and Procedures > System Procedures > Alphabetical List of System Stored Procedures > sp\_igrestoreaction Procedure.

#### **See also**

- [Database Backup](#page-4-0) on page 1
- [Database Validation](#page-6-0) on page 3
- [Performance Options](#page-7-0) on page 4
- [Archive Devices](#page-9-0) on page 6
- *[Queries, Utilities, and Procedures](#page-16-0)* on page 13
- [Backup Scenarios](#page-18-0) on page 15
- Backup Log on page 24

# **Backup Log**

SAP Sybase IQ logs events that occur during backups and restores to .backup.syb.

There is only one backup log on a server. The server must be able to read and write this file. The system administrator may want to limit access to this file by other users.

#### Location

Location of the backup log depends on the setting of environment variables at server startup time. If you are running more than one database server on a system, set the  $\mathcal{S}IQLOGDIR16$  or %IQLOGDIR16% environment variable differently for each server to produce separate backup logs.

| <b>Platform</b>             | Location                                                                                   |
|-----------------------------|--------------------------------------------------------------------------------------------|
| UNIX-like operating systems | The server tries to write backup. syb to one of the following<br>locations, in this order: |
|                             | Directory specified by the \$IQLOGDIR16 environment vari-<br>able                          |
|                             | Directory specified by the <i>\$HOME</i> environment variable                              |
|                             | Home directory as obtained from account information                                        |
|                             | 4. <i>current directory</i> (where the server was started)                                 |
|                             | The server writes. backup. syb to the <i>\$HOME</i> directory as a                         |
|                             | hidden file, and the file name is prefixed with a ".". If the server                       |
|                             | writes the file to the <i>current directory</i> , backup. syb is not                       |
|                             | hidden and not prefixed.                                                                   |

**Table 5. Backup Log Location**

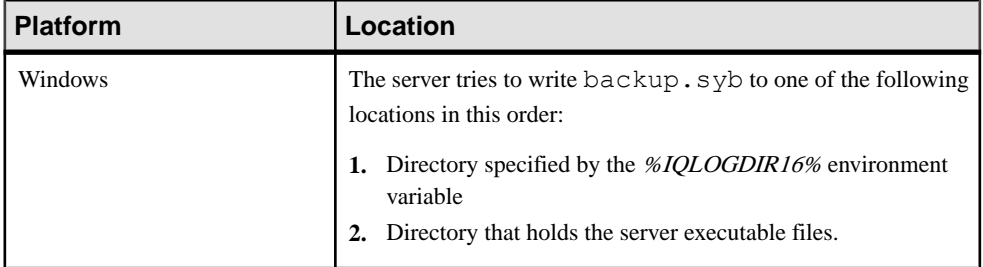

#### Sample Output

The backup log contains a comma-delimited list of events that occurred during backups and restores:

```
BACKUP, 2.0, all_types.db, ASIQ, '2009-01-31 16:25:00.000', DBA, 
Full, Arch, TED FULL00, '
BACKUP, 2.0, all types.db, ASIQ, '2009-01-31 16:53:00.000', DBA,
Incr, Arch, TED \overline{X} bkup inc, ''
RESTORE, 2.0, all_types.db, ASIQ, '2009-01-31 16:25:00.000', DBA, 
Full, Arch, TED FULL00, ''
RESTORE, 2.0, all types.db, ASIQ, '2009-01-31 16:53:00.000', DBA,
Incr, Arch, TED_X_bkup_inc, ''
BACKUP, 2.0, all_types.db, ASIQ, '2009-01-31 20:07:00.000', DBA, 
InSF, Arch, A partial2 yes sf,
BACKUP, 2.0, all_types.db, ASIQ, '2009-01-31 20:07:00.000', DBA, 
InSF, Arch, A partial2 yes sf, ''
```
#### Maintenance

After you purge backup media, use a text editor to clean up the backup log after you purge backup media. Do not edit the backup log while a backup or restore operation is in progress. Be careful with your edits: once BACKUP DATABASE or RESTORE DATABASE writes to the backup log, it does not check its accuracy.

**Note:** To display only the information about a particular backup, you can run RESTORE DATABASE with the **CATALOG ONLY** option. This option displays the header file for a backup from the media rather than from the file, so that the DBA can identify what is on the tape or file.

- [Database Backup](#page-4-0) on page 1
- *[Database Validation](#page-6-0)* on page 3
- [Performance Options](#page-7-0) on page 4
- [Archive Devices](#page-9-0) on page 6
- *[Queries, Utilities, and Procedures](#page-16-0)* on page 13
- *[Backup Scenarios](#page-18-0)* on page 15

### Data Backup and Recovery

• [Previous Backups](#page-25-0) on page 22

# <span id="page-30-0"></span>**Restoring Database Backups**

The **RESTORE DATABASE** utility returns a damaged orinconsistent database to the same state as atthe end of the firstimplicit CHECKPOINT of the backup you restored. Restore backups in the correct order, using a separate RESTORE command for each backup.

When you restore from a full backup, every block in use at the time the backup is written to disk. When you restore from an incremental backup, only the blocks that change between the previous backup (or the previous full backup) and this backup are written to disk. During an incremental restore, **RESTORE DATABASE** creates and drops dbspaces as needed to match the period of operation encompassed by the restores.

Unless specifically noted, instructions pertain to the **RESTORE DATABASE** utility that is distributed as part of SAP Sybase IQ. For third-party APIs, refer to the third-party product documentation for archive device strings and other information.

## **Database Restore**

Interactive SQL supports two RESTORE DATABASE syntax variations.

Syntax 1:

```
RESTORE DATABASE 'dbfile' 
  'archive device' [ FROM 'archive device' ]...
  … [ CATALOG ONLY ] 
  … [ KEY key_spec ] 
  … [ [ RENAME logical-dbfile-name TO 'new-dbspace-path']...
       | VERIFY [ COMPATIBLE ] ]
```
Syntax 2:

RESTORE DATABASE 'database-name' [ restore-option ...] FROM 'archive device'

For this backup statement:

BACKUP DATABASE READONLY DBSPACES ig main TO '/system1/IQ16/demo/backup/iqmain'

You can use either of one these **RESTORE DATABASE** commands to restore the dbspace

```
iq_main :
//syntax 1
RESTORE DATABASE 'iqdemo.db' READONLY DBSPACES iq main
FROM '/system1/IQ16/demo/backup/iqmain'
```
or

```
//syntax 2
RESTORE DATABASE 'iqdemo'
FROM '/system1/IQ16/demo/backup/iqmain'
```
The dbfile declaration in Syntax 1 refers to the location of the catalog store. The dbfile declaration can include a full or relative path to the location of the file.

#### Guidelines

- To restore an inconsistent database, or to move the database to a new location, restore from a **FULL** backup.
- To restore a database to the state before you performed any incremental backups or if your most recent backup is a **FULL** backup, restore the **FULL** backup only.
- To recover from a database failure when a **INCREMENTAL\_SINCE\_FULL** backup is available, restore the last **FULL** backup first, then restore the **INCREMENTAL\_SINCE\_FULL** backup.
- If no **INCREMENTAL\_SINCE\_FULL** backup is available, but you performed one or more **INCREMENTAL** backups since your last **FULL** backup, restore the **FULL** backup first, then restore the **INCREMENTAL** backups in order.

#### **Restrictions**

Depending on the type of backup you plan to restore, you may need to delete some objects and verify others.

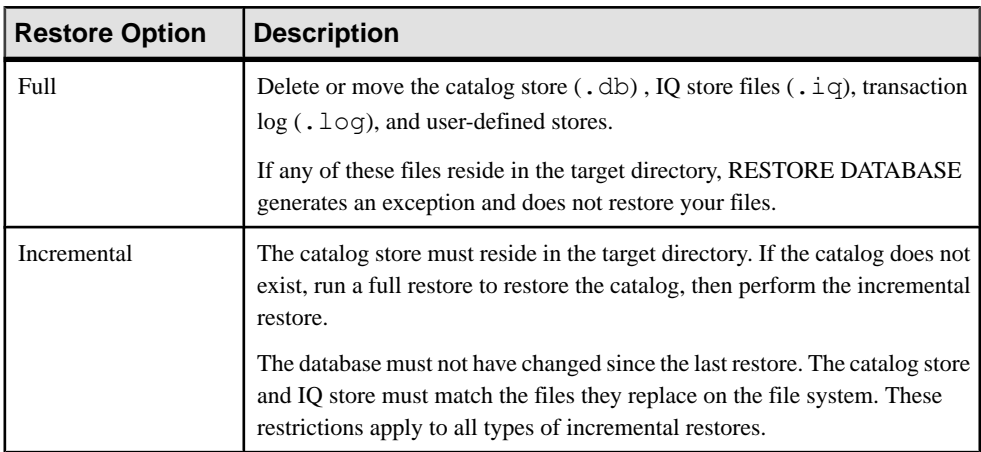

#### Database Status

In almost all cases, the database must not be running while you restore all files from a backup. This applies to **FULL**, **INCREMENTAL SINCE FULL**, or **INCREMENTAL** backups, as well as to **READWRITE FILES ONLY** backups.

• To restore a backup of read-only files, the database may or may not be running. To restore specific files in a read-only dbspace, the dbspace must be offline.

- To restore read-only files in a read-write dbspace, the dbspace can be online or offline. RESTORE DATABASE closes the read-only files, restores the files, then reopens the files.
- To restore read-only files or dbspaces, the database may be running. The read-only file pathnames not not need match the names in the backup, if they otherwise match the database system table information.

#### Disk Files

Specify the same number of disk files to restore the database that you used to create the backup.

#### Tape Sets

Position the tapes to the correct starting point before you place them in the tape device. Keep track of the order of tapes in each backup tape set, that is, the set of tapes produced in a given backup on a given archive device.

Restore the tape set that contains the backup of the catalog store first, and it must be on the first archive device.Restore alltapesin order. Do notinterleave sets.Restore allthe tapesin one set before you restore another. After the first set, the order in which sets are restored does not matter, aslong asthe order is correct within each set. Use the same number of drivesto restore the tapes as you used to produce the backup, so that you do not accidentally interleave tapes from different sets.

#### Utility Database

All RESTORE DATABASE commands are executed from the utility database (utility\_db), and requires exclusive access to the database.

Use the **-gd DBA** and **-gm 1** parameters to start the server. The **-gd DBA** parameter sets the privileges required to start or stop a database on a running server to users with SERVER OPERATOR privileges. The **-gm 1** parameter limits the number of concurrent connections to a single connection plus one DBA connection above the limit. This allows a user with DROP CONNECTION privileges to connect to the server and drop other connections.

- **1.** Shutdown the database server.
- **2.** Start a server that you can use to connect to the utility database: start iq -su mypwd -gd DBA -gm 1 -n my server
- **3.** Start dbisql and connect to the utility database: dbisql -c "UID=DBA; PWD=mypwd; DBN=utility db"
- **4.** Run all **RESTORE DATABASE** commands from dbisql. On Windows, you do not need to redouble the backslashes in path names for tape devices for restore, as you did for BACKUP DATABASE.
- **5.** Shutdown the server and utility database.
- **6.** Start the database server normally.

When SAP Sybase IQ completes the restore, the database is left in the state that existed at the end of the first implicit CHECKPOINT of the backup you restored.

#### <span id="page-33-0"></span>Database Validation

To ensure that you restored a tape set in the correct order, run **sp\_iqcheckdb**. For incremental backups, run **sp\_iqcheckdb** after you restore each backup. To save time, however, you can run **sp\_iqcheckdb** only after you restore the last incremental backup.

#### **See also**

- *Verifying Database Backups* on page 30
- [Displaying Header Information](#page-35-0) on page 32
- [Restoring to Raw Devices](#page-36-0) on page 33
- [Restoring Cache Dbspaces](#page-37-0) on page 34
- [Moving Database Files](#page-38-0) on page 35
- [Restoring Multiplex Stores](#page-40-0) on page 37
- *[Error Recovery](#page-44-0)* on page 41

# **Verifying Database Backups**

The **RESTORE VERIFY** and **RESTORE... VERIFY COMPATIBLE** options validate the archived backups against the database and write the results to the server log. The backup verification process can run on a host other than the database host.

#### RESTORE... VERIFY

**RESTORE... VERIFY** checks all stripes and logs the number of verified blocks to the server log:

```
I. 08/26 11:50:16. RESTORE VERIFY Started
I. 08/26 11:50:16. Total number of IQ blocks to be verified: 5944
I. 08/26 11:50:16. Total number of IQ blocks verified: 25/5944 ( 0% )
I. 08/26 11:50:16. Total number of IQ blocks verified: 5030/5944 
(84\%)I. 08/26 11:50:16. Total number of IQ blocks verified: 5944/5944 
( 100% )
I. 08/26 11:50:16. RESTORE VERIFY Successfully Complete
```
If you specify **RESTORE... VERIFY** for an incremental restore, SAP Sybase IQ does not look for any dbspaces or perform compatibility checks. No warning isreported, even if the files do not exist. Compatibility checks are performed only with **RESTORE… VERIFY COMPATIBLE**.

#### RESTORE… VERIFY COMPATIBLE

**RESTORE… VERIFY COMPATIBLE** checks the compatibility of an incremental archive with the current database.Ifthe database files do not exist, **RESTORE…VERIFY COMPATIBLE** logs an exception. **RESTORE…VERIFY COMPATIBLE** opens the dbspaces in read-only mode to perform consistency checking. No dbspaces are modified. If the catalog store or any dbspaces are missing, **RESTORE…VERIFY COMPATIBLE** throws an error and the operation fails.

If you specify **RESTORE…VERIFY COMPATIBLE** for a full backup, the **COMPATIBLE** keyword is ignored; no compatibility checks are necessary to restore a full backup.

In incremental restores, if the database has been modified or the particular incremental archive is not the correct archive for the database, **RESTORE VERIFY COMPATIBLE** reports the error Database has changed since last restore or This restore cannot immediately follow the previous restore.

#### Verification Error Reporting

In most cases, an exception terminates the verification process. If verification encounters these errors, the process continues to check the archive and logs information for the errors detected.

The errors for which verification can continue are:

- Header of block to be restored appears to be corrupted. (SQLCODE -1012011l, SQLSTATE QUA11)
- Media data appears corrupted (bad checksum). (SQLCODE -1012012, SQLSTATE QUA12)
- Media meta data appears corrupted (boundary record). (SQLCODE -1012013, SQLSTATE QUA13)
- Media meta data appear corrupted (multiple begin boundary records). (SQLCODE -1012014, SQLSTATE QUA14

If any of these errors are found and the verification process can continue to the end of the archive, SAP Sybase IQ reports this error: The verification of the provided archive has failed. Please check the server log for details of the errors thrown during verify.

If any error pertaining to **RESTORE** isfound otherthan the errors above,the errorthat occurred is reported, and the verification process stops.

**Note:** The verification of a backup archive is different than the database consistency checker (DBCC) verify mode (sp\_iqcheckdb 'verify...'). **RESTORE VERIFY** validatesthe consistency of the backup archive to be sure it can be restored, whereas DBCC validates the consistency of the database data.

Run sp\_iqcheckdb 'verify...' before taking a backup. If an inconsistent database is backed up, then restored from the same backup archive, the data continues to be in an inconsistent state, even if **RESTORE VERIFY** reports a successful validation.

- [Database Restore](#page-30-0) on page 27
- [Displaying Header Information](#page-35-0) on page 32
- [Restoring to Raw Devices](#page-36-0) on page 33
- [Restoring Cache Dbspaces](#page-37-0) on page 34
- <span id="page-35-0"></span>• [Moving Database Files](#page-38-0) on page 35
- [Restoring Multiplex Stores](#page-40-0) on page 37
- *[Error Recovery](#page-44-0)* on page 41
- [RESTORE DATABASE Statement](#page-76-0) on page 73

# **Displaying Header Information**

The **RESTORE... CATALOG ONLY** option reads only the backup header from the archive, and writesthe resultsto the backup log in the same format asthe log entry. **RESTORE... CATALOG ONLY** does not restore any data, either from the catalog store or the IQ store.

Include database-name and archive\_device as part of the command. Omit any additional clauses:

```
RESTORE DATABASE 'database-name'
     FROM 'archive_device' 
     CATALOG ONLY
```
This example reads the iqdemo archive:

```
RESTORE DATABASE 'iqdemo.db' 
     FROM '/disk1/users/jones/backup/iqdemo' 
     CATALOG ONLY
```
and writes this result to the backup log:

```
RESTORE, -1988637423.0, bigendian 420111.db,
         ASIQ, '2013-01-11
       06:57:00.000', DBA, Full, Arch, bigendian 420111 backup,
BACKUP, 453495113.0, iqdemo.db, ASIQ, '2013-01-23 10:33:00.000', 
DBA,
         Full, Arch, /disk1/users/jones/backupiqdemo, '' 
RESTORE, 453496081.0, , ASIQ , '2013-01-23 10:33:00.000', DBA, 
       Full, Arch, /disk1/users/jones/backup/iqdemo,
'''' '' '' '' '' '' '' '' '' ''
```
**Note:** You can get more information about the backup archive using the command line utility **db\_backupheader**, which accepts the file path corresponding to the first backup archive. The utility reads the backup archive file. It does not connect to the database.

- [Database Restore](#page-30-0) on page 27
- [Verifying Database Backups](#page-33-0) on page 30
- [Restoring to Raw Devices](#page-36-0) on page 33
- [Restoring Cache Dbspaces](#page-37-0) on page 34
- [Moving Database Files](#page-38-0) on page 35
- [Restoring Multiplex Stores](#page-40-0) on page 37
- *[Error Recovery](#page-44-0)* on page 41
## <span id="page-36-0"></span>**Restoring to Raw Devices**

To restore a backup to a raw device, the device must be large enough to hold both the dbspace and the space reserved for the operating system.

Query the system tables to determine whether the raw device is large enough:

```
SELECT segment type, file name, block count,
data offset, block size,
(block count * block size) + data offset AS raw size
FROM SYS.SYSIQFILE, SYS.SYSIQINFO
where segment type !='Msg' ORDER BY 1,2
```
The query returns results similar to this:

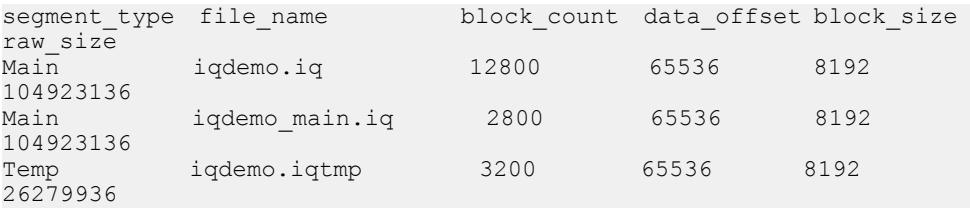

Columns returned by the query:

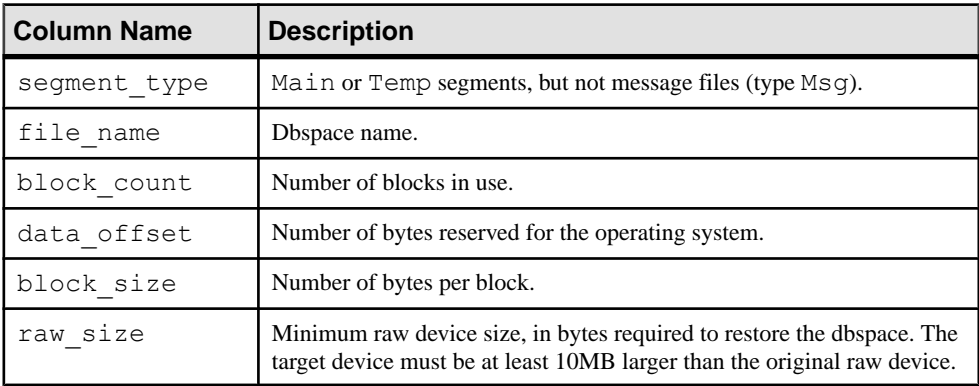

#### **Example**

In this scenario, the database iquser resides on a raw device. This command performs a FULL database backup to two tape devices:

```
BACKUP DATABASE
TO '/dev/rmt/0n'
TO '/dev/rmt/1n'
WITH COMMENT 'Jan 18 full backup of iquser'
```
The catalog store is backed up first, to  $/$  dev/rmt/0n. The IQ store is backed up next, to both tapes.

<span id="page-37-0"></span>Assume that a media failure occurs and the raw partition is now unusable. To restore a userdefined dbfile named IQ USER to a new raw partition,  $/$  dev/rdsk/c1t5d2s1:

```
RESTORE DATABASE 'iquser'
FROM '/dev/rmt/0n'
FROM '/dev/rmt/1n'
RENAME IQ_SYSTEM_MAIN TO '/dev/rdsk/c2t0d1s1'
RENAME IQ_SYSTEM_TEMP TO '/dev/rdsk/c2t1d1s1'
RENAME IQ_SYSTEM_MSG TO 'iquser.iqmsg'
RENAME IQ_USER TO '/dev/rdsk/c1t5d2s1'
```
You can also issue these commands using only the last **RENAME** clause, since only one dbspace is being restored to a new location. Listing all of the files or raw partitions, as shown here, ensures that you know exactly where each will be restored.

#### **See also**

- [Database Restore](#page-30-0) on page 27
- *[Verifying Database Backups](#page-33-0)* on page 30
- [Displaying Header Information](#page-35-0) on page 32
- Restoring Cache Dbspaces on page 34
- [Moving Database Files](#page-38-0) on page 35
- [Restoring Multiplex Stores](#page-40-0) on page 37
- *[Error Recovery](#page-44-0)* on page 41

## **Restoring Cache Dbspaces**

If your installation uses the cache dbspace for direct-attached storage, preserve any files that were added to the cache dbspace before restoring the database.

#### Multiplex Considerations

To restore to the same location, make sure the cache dbspaces files and devices for all secondary nodes exist as before. If a file is not physically present in the secondary node path, you must drop the file or dbspace after the database is restored.

To restore a multiplex with a new location path forthe database and dbspaces, you must either:

- Use the DROP MULTIPLEX SERVER statement to drop all secondary nodes; then create the cache dbspace on each node; then add files manually, or
- Use the ALTER MULTIPLEX SERVER statement to point each secondary node to the path of its cache dbspace and dbfiles.

#### **See also**

- [Database Restore](#page-30-0) on page 27
- [Verifying Database Backups](#page-33-0) on page 30
- *[Displaying Header Information](#page-35-0)* on page 32
- <span id="page-38-0"></span>• [Restoring to Raw Devices](#page-36-0) on page 33
- Moving Database Files on page 35
- [Restoring Multiplex Stores](#page-40-0) on page 37
- *[Error Recovery](#page-44-0)* on page 41
- [Restoring Multiplex Stores to a Different Location](#page-40-0) on page 37
- [Restoring Multiplex Stores to the Same Location](#page-42-0) on page 39

## **Moving Database Files**

Redirect the catalog, or use the **RENAME** clause to move the database to a new location on the file system.

#### Redirect the Catalog Store

To move the catalog store (*db file*) to a new location on the file system, redirect the catalog to the target directory with a new  $db$  file file name:

```
RESTORE DATABASE 'new-file-path''new-db_file-name'
 FROM 'archive device '
 ...
```
RESTORE copies the dbfiles to the target location, and renames the catalog (*db file*) to  $new$ *db* file-name.db. For example, to redirect a backup of iqdemo.db to a new location on the file system, use:

```
RESTORE DATABASE 'c:\\newdir\\iqnew.db'
 FROM 'c:\\iq\\backup1'
 FROM 'c:\\iq\\backup2'
```
Contents of the newdir directory:

```
iqdemo.iq
iqdemo.iqmsg
iqdemo.iqtmp
iqdemo.log
iqdemo_main.iq
iqnew.db
```
RESTORE renamed the backed up catalog (igdemo.db) to ignew.db. All other dbfile names remain unchanged.

#### RENAME Clause

Use the RENAME clause to move one or more database files to a new location:

```
RESTORE DATABASE 'new-database-name'
 'FROM 'archive device '
 RENAME file-name TO new-file-path
  ...
```
Specify each dbfile file name as it appears in the SYSIQDBFILE table. Specify the newdbspace-path as the new raw partition, full, or relative path for that dbspace.

Do not use the RENAME clause to move the SYSTEM dbspace, which holds the catalog store. To move the catalog store, and any relative files not specified in a RENAME clause, specify a new location as part of the new-database-name parameter.

This example moves a user-defined dbfile  $(iquser)$  on a raw partition to a new raw partition  $(\text{dev}/\text{rdsk}/\text{c1t5d2s1})$ . No other database files are affected. The first code block restores the full backup:

```
RESTORE DATABASE 'iquser' 
 FROM '/dev/rmt/0n'
  FROM '/dev/rmt/1n'
  RENAME IQ_SYSTEM_MAIN TO '/dev/rdsk/c2t0d1s1'
RENAME IO SYSTEM TEMP TO '/dev/rdsk/c2t1d1s1'
 RENAME IQ SYSTEM MSG TO 'iquser.iqmsq'
 RENAME IQ_USER TO '/dev/rdsk/c1t5d2s1'
```
The second code block restores the incremental backup:

```
RESTORE DATABASE 'iquser' 
 FROM '/dev/rmt/0n'
 RENAME IQ_SYSTEM_MAIN TO '/dev/rdsk/c2t0d1s1'
RENAME IQ<sup>SYSTEMT</sup>TEMP TO '/dev/rdsk/c2t1d1s1'
 RENAME IQ_SYSTEM_MSG TO 'iquser.iqmsg'
 RENAME IQ_USER TO '/dev/rdsk/c1t5d2s1'
```
In this example, you can also issue these commands using only the last RENAME clause, since only one dbspace is being restored to a new location. Listing all files or raw partitions, as shown here, ensures that you know exactly where each will be restored.

**Note:** When you move a database, you may need to modify your data sources, configuration files, and integrated logins to reflect the new location.

#### Transaction Log

When you move a database, you can rename all files except the transaction log. SAP Sybase IQ continues to write to the old log file name, in the location where the catalog store file (the .db file) is after the database is restored.

Use **dblog** to move or rename the . log file:

**dblog**[options] database-file

Before issuing the command, stop the server. After you rename the log, retain the old log until the next backup, in case it is needed for recovery from a media failure.

See Utility Guide > dblog Database Administration Utility.

#### **See also**

- [Database Restore](#page-30-0) on page 27
- *[Verifying Database Backups](#page-33-0)* on page 30
- [Displaying Header Information](#page-35-0) on page 32
- [Restoring to Raw Devices](#page-36-0) on page 33
- [Restoring Cache Dbspaces](#page-37-0) on page 34
- <span id="page-40-0"></span>• Restoring Multiplex Stores on page 37
- *[Error Recovery](#page-44-0)* on page 41

## **Restoring Multiplex Stores**

Run **RESTORE DATABASE** commands only on the coordinator node. You cannot run RESTORE operations against a secondary server. Before you restore, contact Technical Support to verify that a restore operation is necessary.

You need never restore a coordinator node due to secondary node problems. If you cannot open your database on a secondary server, synchronize the server.

#### **See also**

- [Database Restore](#page-30-0) on page 27
- [Verifying Database Backups](#page-33-0) on page 30
- [Displaying Header Information](#page-35-0) on page 32
- [Restoring to Raw Devices](#page-36-0) on page 33
- [Restoring Cache Dbspaces](#page-37-0) on page 34
- [Moving Database Files](#page-38-0) on page 35
- *[Error Recovery](#page-44-0)* on page 41

### **Restoring Multiplex Stores to a Different Location**

Restore operations vary, depending on the location from which you restore.

#### **Prerequisites**

- Confirm that there are database home directories for each server. If there are not, create them or restore them from file system backups.
- If this is not the first time you have restored to the new location, shut down all multiplex servers running at the destination location (coordinator and secondary servers). The multiplex at the location from which where the backup was taken may continue running.

**Note:** If automatic startup is enabled in your ODBC configuration, there may be users on the same machine as the server who are set up to automatically start the server. Prevent this from happening while you are restoring the database.

• Confirm that the database shut down successfully:

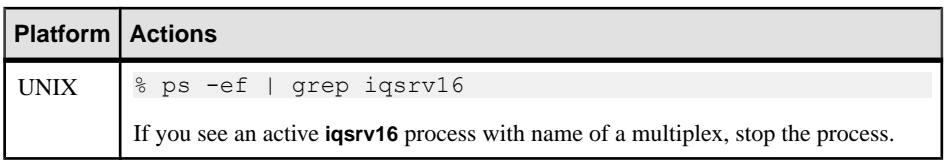

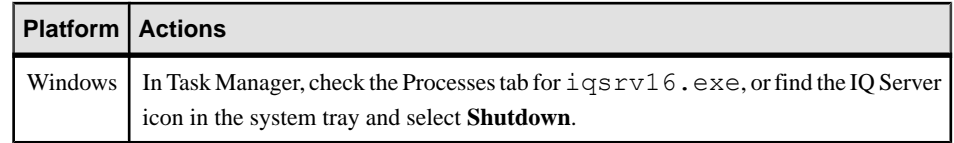

• Make a file system copy of the . igmsg file. If you have message log archiving configured, see *Back Up the Right Files.* 

#### **Task**

**1.** Shut down the original coordinator, then start the utility database from the coordinator server directory using the coordinator server's name:

```
% start iq -n coordinator svr -c 32MB
-x tcpip(port=1234)
```
**2.** Connect to the utility database (utility db):

```
% dbisql -c "eng=coordinator svr;uid=DBA;pwd=SQL;
dbn=utility db" -host myhost -port 1234
```
**3.** Run the RESTORE command with a new location path for the database and its dbspaces. To restore certain dbspace files to a different path, specify a RENAME clause. Perform full and any incremental restore operations in sequence, without stopping the utility database.

**Warning!** Stopping the utility database between full and incremental restore operations may invalidate the catalog and render the restored database unusable.

- **4.** Start the restored database either by reconnecting to the utility db server and specifying the restored database file name, or by stopping the server and restarting it with the restored database. If you restart the server, use the single-node and override flags ( **iqmpx\_sn 1 -iqmpx\_ov 1**).
- **5.** Use DROP MULTIPLEX SERVER to drop all the secondary nodes. For example:

```
DROP MULTIPLEX SERVER node_w3_skm
```
Once you drop the last secondary node, the coordinator shuts down automatically, signifying conversion to simplex.

- **6.** Restart the coordinator without the single-node or override switch.
- **7.** Re-create all secondary nodes with the correct location path, including the database file extension (.DB):

```
CREATE MULTIPLEX SERVER node_r2_skm DATABASE
'/sunx3005/mpx_simdb.db'
HOST 'localhost' PORT 8998
ROLE READER STATUS INCLUDED
```
After you create the first secondary node, the server automatically shuts down, signifying conversion to multiplex.

**8.** When you restart the coordinator, you see a warning in the server log about the multiplex environment being invalid. This warning is generated if IQ\_SYSTEM\_TEMP dbspace

<span id="page-42-0"></span>does not contain any files, and is the case for all the secondary nodes you created in step 7. Ignore this warning for now.

- **9.** If cache dbspaces existed on one or more secondary nodes, re-create the cache dbspace and dbfiles on those secondary nodes. The cache dbspace and dbfiles were not automatically restored when you dropped and re-created secondary nodes in step 7.
	- Use the DROP MULTIPLEX SERVER statement to drop all secondary nodes; then create the cache dbspace on each node; then add files manually, or
	- Use the ALTER MULTIPLEX SERVER statement to point each secondary node to the path of its cache dbspace and dbfiles.

**10.**Synchronize and restart the secondary servers.

**11.** Connect to each secondary server and add files in IQ\_SYSTEM\_TEMP.

**12.** Run **sp\_iqmpxvalidate** on the coordinator. It should report no error detected.

To restore an exact copy of the multiplex to a different location, when copies of all of the server's temporary files exist at the new location, replace steps 5 through 12 with:

Use ALTER MULTIPLEX SERVER to alter the server name, host, port, and database path of each server.

#### **See also**

- Restoring Multiplex Stores to the Same Location on page 39
- [Restoring Read-only Backups for a Coordinator](#page-44-0) on page 41
- [Restoring Cache Dbspaces](#page-37-0) on page 34

### **Restoring Multiplex Stores to the Same Location**

Restore operations vary depending on where you are restoring the data.

- **1.** Confirm that database home directories for each server still exist. If they do not, create them or restore them from file system backups.
- **2.** Shut down every server in the multiplex (coordinator and all secondary servers).

**Note:** If automatic startup is enabled in your ODBC configuration, users on the same machine as the server may be set up to start the server automatically. Prevent this from happening while you are restoring the database.

**3.** Confirm that the database shut down successfully:

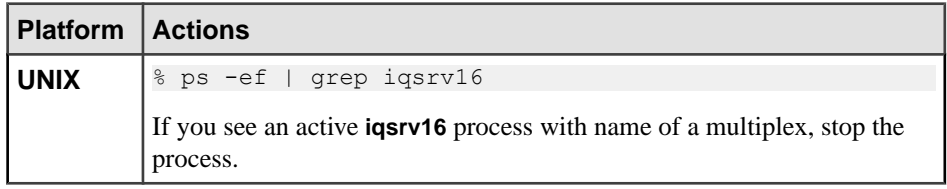

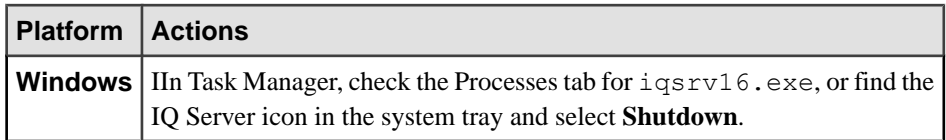

- **4.** Move files required for debugging and reconfiguring the multiplex.
	- Make a file system copy of the . igmsg file. If you have message log archiving configured, see Back Up the Right Files.
	- On each server, preserve any files that were added to IQ SYSTEM TEMP for that server. These files are of the form dbname.iqtmp if you used an operating system file, or they may be raw devices. If the IQ temporary store is damaged, start the server with the **-iqnotemp** switch to drop and re-create the temporary store dbspaces. For more information, see the *Release Bulletin*.

Either drop the database, or delete the following files from the coordinator:

```
<database_home>/<dbname>.db
```
<database\_home>/<dbname>.log

If a query server is damaged, however, drop it and re-create it after **RESTORE**. Then follow the instructions in Restoring Multiplex Stores to a Different Location.

- If you have cache dbpaces on secondary nodes, preserve all cache dbspace files on those nodes. See Restoring Cache Dbspace Restore.
- **5.** Start the utility database from the coordinator server directory. Use any valid identifier as the server name except the name of a registered secondary server. If you use the coordinator name, rename the coordinator after the restore.

```
% start iq -n utility startup svr -c 32m
-x 'tcpip{port=1234}'
```
**6.** Connect to the utility database (utility db):

```
% dbisql -c "eng=utility startup svr;uid=DBA;pwd=SQL;
dbn=utility_db"
```
- **7.** Run the **RESTORE** command. To restore certain dbspace files to a different path, specify a **RENAME** clause. For details, see *RESTORE Statement* in *Reference: Statements and* Options.
- **8.** Shut down the utility database.
- **9.** Make sure that the temporary dbspaces exist as before, on raw devices or as files of the correct length. For information about starting the server without using the IQ temporary store, see the *Release Bulletin* for your platform.
- **10.**Start the coordinator server and, if restoring to the same location, synchronize the secondary servers.
- **11.**Start the secondary servers.

#### **See also**

• [Restoring Multiplex Stores to a Different Location](#page-40-0) on page 37

- <span id="page-44-0"></span>• Restoring Read-only Backups for a Coordinator on page 41
- [Restoring Cache Dbspaces](#page-37-0) on page 34
- [Back Up the Correct Files](#page-22-0) on page 19

## **Restoring Read-only Backups for a Coordinator**

Restore a coordinator without renaming the utility database to use the coordinator's name. This is the only supported read-only selective restore method for a multiplex coordinator.

Use this procedure to correct problems resulting from inadvertently restoring read-only dbspaces from a read-write archive, or vice versa.

- **1.** Start the utility server with any server name except that of a secondary node.
- **2.** Connect to the utility db and run the **RESTORE** statement for the read-write database. Use **RENAME** clauses to move dbfiles to the corresponding locations.
- **3.** Disconnect and stop the utility server.
- **4.** Start the restored database. If the database has been moved to a different location, start the server with **-iqmpx\_sn 1**and **-iqmpx\_ov 1** flags.
- **5.** Run **ALTER DBSPACE <dbspace name>** offline forthe read-only dbspacesthat have been backed up on the separate read-only backup only.
- **6.** Disconnect and stop the server.
- **7.** Start the utility database with any server name except that of a secondary node.
- **8.** Connect to the utility server and run the restore command for the read-only dbspace.

#### **Next**

You may restore databases either completely or selectively (by restoring only read-write dbspaces, or a set of read-only dbspaces or read-only files).

#### **See also**

- [Restoring Multiplex Stores to a Different Location](#page-40-0) on page 37
- [Restoring Multiplex Stores to the Same Location](#page-42-0) on page 39

## **Error Recovery**

Solutions to common RESTORE errors.

- If an incremental restore fails early in the operation, the database is still usable (assuming it existed and was consistent before the restore).
- RESTORE assumes an invalid tape device name refers to a disk file and tries to read from it.
- If a full restore fails, you do not have a usable database.
- If a failure occurs after a certain point in the operation, the restore program marks the database as inconsistent. In this case recovery is only possible by means of a **FULL**

**RESTORE**. If you were performing a **FULL RESTORE** when the failure occurred, you may need to go back to the previous **FULL BACKUP**.

#### Reconnecting After You Restore

SAP Sybase IQ requires the **DBF** parameter and database file name to connect to a database when you use Interactive SQL and restore the database while connected to utility db.

Including the **DBF** parameter:

```
CONNECT USING 'uid=DBA;pwd=sql;dbf=node1/users/localhost/mydb.db;
links=tcpip{host=serv1;port=1234};eng=serv1_iqdemo'
```
#### Returns:

CONNECT DATABASE mydb USER DBA IDENTIFIED BY SQL

To avoid this error, enter a **START DATABASE** command while connected to utility\_db:

```
START DATABASE mydb
```
Use this method when connecting via Interactive SQL.

#### **See also**

- [Database Restore](#page-30-0) on page 27
- *[Verifying Database Backups](#page-33-0)* on page 30
- [Displaying Header Information](#page-35-0) on page 32
- [Restoring to Raw Devices](#page-36-0) on page 33
- [Restoring Cache Dbspaces](#page-37-0) on page 34
- [Moving Database Files](#page-38-0) on page 35
- [Restoring Multiplex Stores](#page-40-0) on page 37

# **System Recovery and Database Repair**

Learn about normal SAP Sybase IQ server recovery, special recovery modes, how to verify database consistency, and how to repair database inconsistencies.

When you restart the database server, SAP Sybase IQ attempts to recover automatically. If the server cannot recover and restart, especially after a system failure or power outage, the database may be inconsistent.

## **Recovery and Repair Overview**

If your SAP Sybase IQ server or database has problems restarting, use this information to diagnose database startup problems, verify the consistency of databases, and repair databases.

If you can restart the server after a failure, verify your database using the **sp\_iqcheckdb** stored procedure, preferably before allowing users to connect

If you have trouble starting a server or database, if the database starts but users are unable to connect to it, or if problems are found during database verification, you may need to perform a forced recovery, restore the database, recover leaked space, or repair indexes.

#### Examining the Server Log and IQ Message Log

To determine whattype ofrecovery orrepairis needed, you need information from yourserver log (servername.nnnn.srvlog) and IQ message log (dbname.igmsg). Be sure to retain this information so you can provide it to Sybase Technical Support if necessary.

For example, if data inconsistency is detected, the *dbname.igmsg* file may include detailed diagnostic information.

## **Normal Recovery**

During system recovery, any uncommitted transactions are rolled back and any disk space used for old versions (snapshots of database pages that were being used by transactions that did not commit) returns to the pool of available space.

After normal recovery, the database then contains only the most recently committed version of each permanent table, unless it is a multiplex database. A multiplex database contains all versions accessible to secondary servers.

During recovery froma systemfailure or normalsystemshutdown,SAPSybase IQ reopens all connections that were active. If the **-gm** option, which sets the number of user connections, was in effect at the time of the failure, you need to restart the SAP Sybase IQ server with at least as many connections as were actually in use when the server stopped.

## **Database Verification**

Use **sp\_iqcheckdb** for database verification.

Check the consistency of your database as soon as possible after the server restarts following an abnormal termination, such as a power failure, and before performing a backup of the database.

You can use the **sp\_iqcheckdb** stored procedure to detect and repair database consistency problems.

## **The sp\_iqcheckdb Stored Procedure**

The SAP Sybase IQ Database Consistency Checker (DBCC) performs database verification. The **sp\_iqcheckdb** stored procedure, in conjunction with server startup options, is the interface to DBCC.

You select the different modes of check and repair by specifying an **sp\_iqcheckdb** command string. **sp\_iqcheckdb** reads every database page and checks the consistency of the database, unless you specify otherwise in the command string.

**Note:** On a secondary server **sp** igcheckdb does not check the free list. It performs all other checks.

DBCC has three modes that perform increasing amounts of consistency checking and a mode for resetting allocation maps. Each mode checks all database objects, unless individual dbspaces, tables, partitions, indexes, or index types are specified in the **sp\_iqcheckdb** command string. If you specify individual table names, all indexes within those tables are also checked.

**Note:** The **sp\_iqcheckdb** stored procedure does not check referential integrity or repair referential integrity violations.

#### DBCC Performance

The execution time of DBCC varies according to the size of the database for an entire database check, the number of tables or indexes specified, and the size of the machine. Checking only a subset of the database, i.e., only specified tables, indexes, or index types, requires less time than checking an entire database.

For the best DBCC performance, be as specific as possible in the **sp\_iqcheckdb** command string. Use the 'allocation' or'check' verification mode when possible and specify the names of tables or indexes, if you know exactly which database objects require checking.

#### sp\_iqcheckdb Check Mode

In check mode, **sp\_iqcheckdb** performs an internal consistency check on all IQ indexes and checks that each database block has been allocated correctly. All available database statistics

are reported.Thismode reads all data pages and can detect alltypes of allocation problems and most types of index inconsistencies. Check mode should run considerably faster than verify mode for most databases.

When to run in check mode, if metadata, null count, or distinct count errors are returned when running a query.

Examples of check mode:

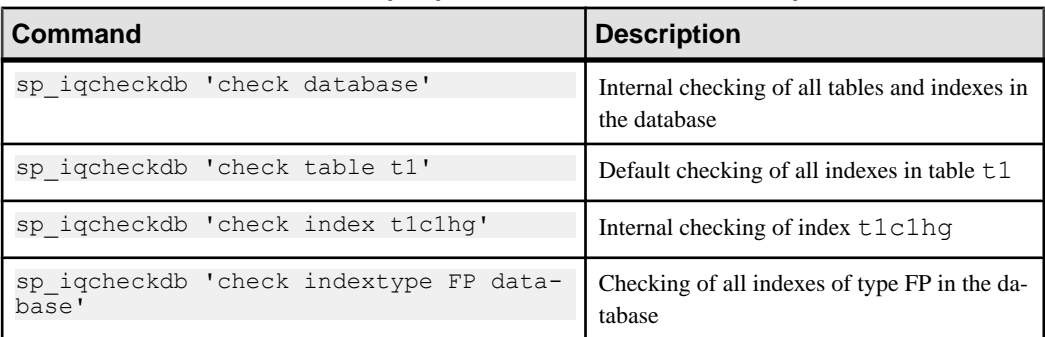

#### **Table 6. sp\_iqcheckdb Check Mode Examples**

#### sp\_iqcheckdb Verify Mode

In verify mode, **sp\_iqcheckdb** performs an intra-index consistency check, in addition to internal index consistency and allocation checking. All available database statistics are reported. The contents of each non-FP index is verified against its corresponding FP index(es). Verifymode reads all data pages and can detect alltypes of allocation problems and alltypes of index inconsistencies.

When to run in verify mode, if metadata, null count, or distinct count errors are returned when running a query.

Examples of verify mode:

| l Command                                        | <b>Description</b>                                 |
|--------------------------------------------------|----------------------------------------------------|
| sp iqcheckdb 'verify database'                   | Verify contents of all indexes in the database     |
| sp iqcheckdb 'verify table t1'                   | Verify contents of all indexes in table $\pm 1$    |
| sp iqcheckdb 'verify index t1c1hq'               | Verify contents of index t1c1hq                    |
| sp iqcheckdb 'verify indextype HG table<br>$+11$ | Verify contents of all HG indexes in table $\pm 1$ |

**Table 7. sp\_iqcheckdb Verify Mode Examples**

**Note:** If you check individual non-FP indexes in check mode, the corresponding  $FP$  index(es) are automatically verified with internal consistency checks and appear in the DBCC results.

#### sp\_igcheckdb Allocation Mode

In allocation mode, **sp** igcheckdb checks that each database block is allocated correctly according to the internal physical page mapping structures (blockmaps). Database statistics pertaining to allocation are also reported. This mode executes very quickly. Allocation mode, however, does not check index consistency and cannot detect all types of allocation problems.

When to run in allocation mode:

- To check for leaked blocks or inconsistent indexes due to multiply owned blocks
- After forced recovery, run sp igcheckdb in dropleaks mode to reset the allocation map (must use database as the target)
- To check for duplicate or unowned blocks (use database or specific tables or indexes as the target)
- If you encounter page header errors

Examples of allocation mode:

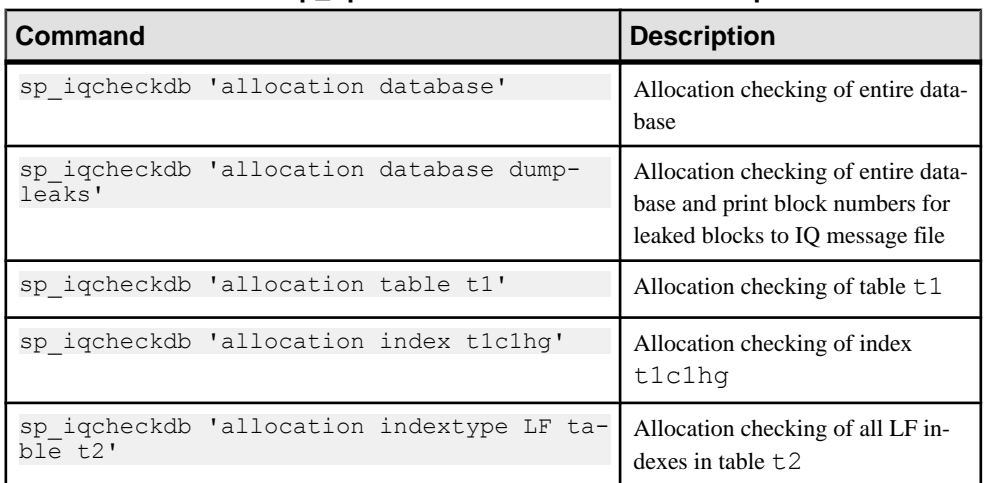

#### **Table 8. sp\_iqcheckdb Allocation Mode Examples**

If some partitions of the table are offline, you can specify a partition target to check only part of a table.

You can combine all modes and run multiple checks on a database in a single session. In the following example, **sp\_iqcheckdb** performs a quick check of partition  $p1$  in table  $t2$ , a detailed check of index  $\pm 1$ , and allocation checking for the entire database using half of the CPU<sub>s</sub>:

```
sp iqcheckdb 'check table t2 partition p1
verify index i1
allocation database resources 50'
```
Allocation mode options are only allowed with the DBCC command 'allocation database'.

The following allocation mode options print block numbers for affected database blocks to the IQ message file:

- **dumpleaks** leaked blocks
- **dumpdups** duplicate blocks
- **dumpunallocs** unallocated blocks

The resetclocks option corrects the values of internal database versioning clocks, in the event thatthese clocks are slow. Do not use the resetclocks option for any other purpose unless you contact Technical Support.

The resetclocks option must be run in single user mode and is only allowed with the DBCC command 'allocation database'. The syntax of the resetclocks command is:

sp\_iqcheckdb 'allocation database resetclocks'

#### sp\_iqcheckdb Dropleaks Mode

When the SAP Sybase IQ server runs in single-node mode, you can use dropleaks mode with either a database or dbspace target to reset the allocation map for the entire database or specified dbspace targets. If the target is a dbspace, then the dropleaks operation must also prevent read-write operations on the named dbspace. All dbspaces in the database or dbspace list must be online.

In the following example, the first statement resets allocation maps for the entire database, and the second statement resets allocation maps for the dbspace dbsp1.

sp\_iqcheckdb 'dropleaks database' sp\_iqcheckdb 'dropleaks dbspace dbsp1'

Note: Use sp igrebuildindex to repair index errors.

#### **See also**

• *sp\_[iqcheckdb Procedure](#page-83-0)* on page 80

### **sp\_iqcheckdb Output**

The output of **sp\_iqcheckdb** consists of an extensive list of statistics and any errors reported by DBCC.

Only non-zero values are displayed. Lines containing errors are flagged with asterisks (\*\*\*\*\*). Note that if you encounter errors, some of the statistics reported by DBCC may be inaccurate.

The output of **sp\_iqcheckdb** is always copied to the IQ message file  $(.iqmsg)$ . To redirect the **sp\_iqcheckdb** output to a file, enter the following command:

```
sp_iqcheckdb ># file_name
```
where *file* name is the name of the file to receive the output.

When the **DBCC\_LOG\_PROGRESS** option is ON, **sp\_iqcheckdb** sends progress messagesto the IQ message file. These messages allow the user to follow the progress of the **sp igcheckdb** procedure as it executes.

The following is sample progress log output of the command sp\_iqcheckdb 'check database'

IQ Utility Check Database Start CHECK STATISTICS table: tloansf Start CHECK STATISTICS for field: agsn dt Start CHECK STATISTICS processing index: ASIQ\_IDX\_T444\_C1\_FP Start CHECK STATISTICS processing index: tloansf\_aqsn\_dt\_HNG Done CHECK STATISTICS field: aqsn dt

#### Future Version Errors

If you see the message DBCC Future Version Errors, a DDL operation has been performed since the DBCC transaction began. DBCC continues to process the remaining tables, butleaked block checking is not performed and statistics do notinclude the tables that were skipped.

To avoid DBCC Future Version errors, execute the **COMMIT** command before you run **sp\_iqcheckdb**.

The following DBCC output indicates a Future Version error:

```
==============================|===================|=====
DBCC Verify Mode Report
==============================|===================|=====
** DBCC Future Version Errors |1 | *****
```
#### Sample Output of Valid Database

The following is an example of running **sp\_iqcheckdb** in verify mode. No errors are detected, there is no leaked space, the database allocation is consistent, and all indexes are consistent.

The command line for this example is **sp\_iqcheckdb 'verify database'**. Note that DBCC verifies all indexes, but the index verification output shown here is abbreviated.

Each index that DBCC determines to be consistent is marked as verified in the result set.

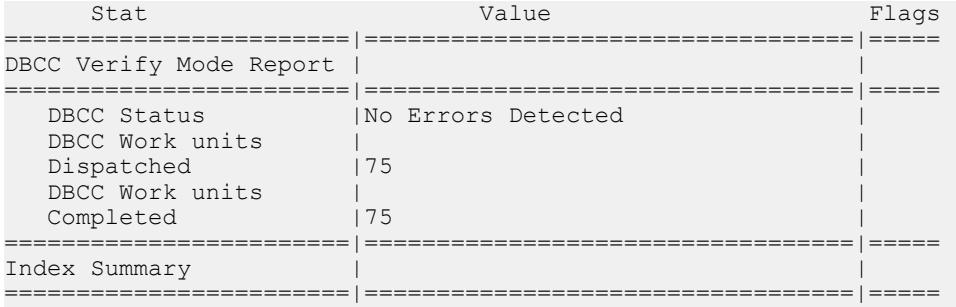

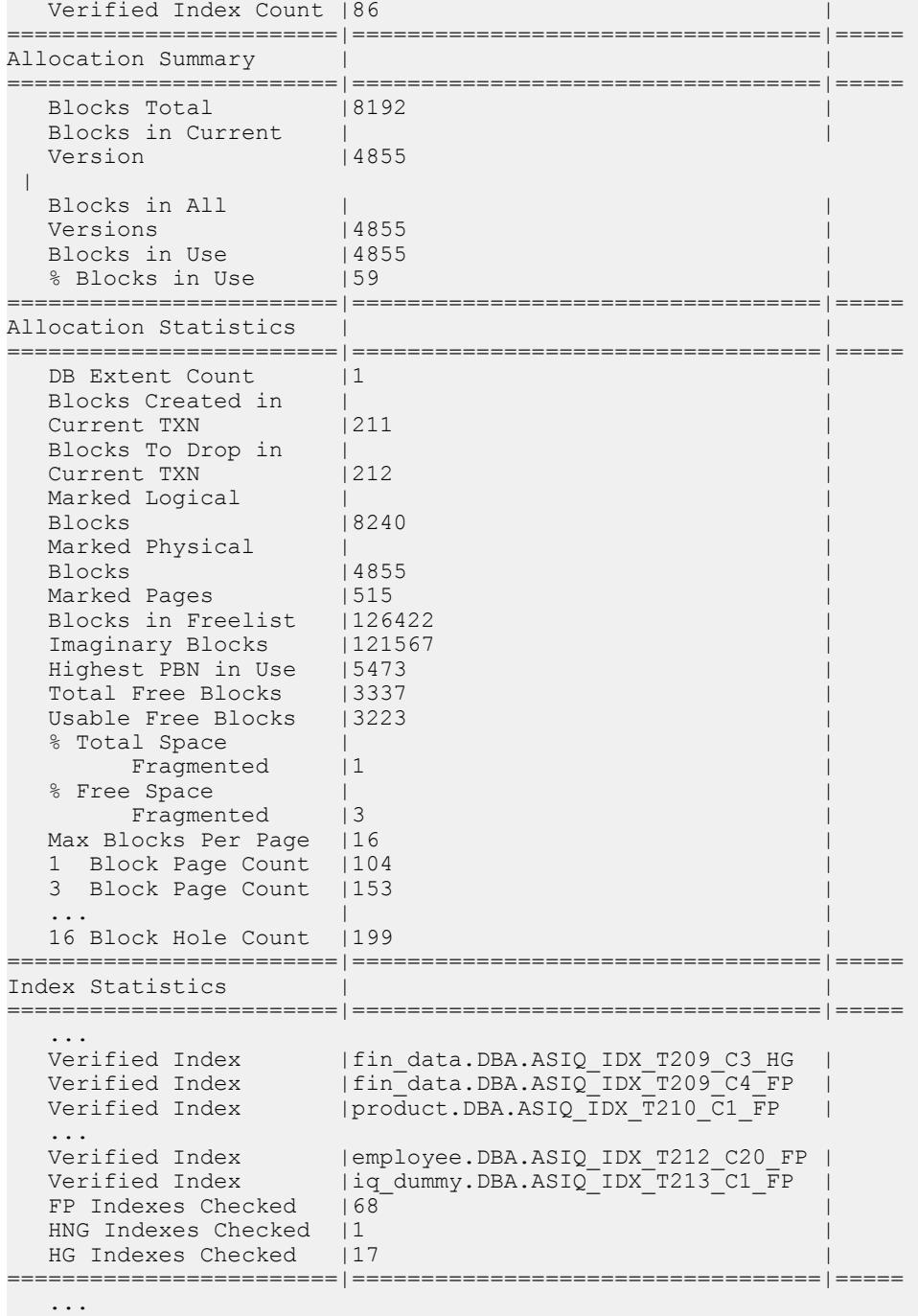

The DBCC output also contains extensive statistical information grouped under headings such as Container Statistics, Buffer Manager Statistics, catalog Statistics, Connection Statistics, and Compression Statistics. You can see an example of the available statistics by executing the command sp\_iqcheckdb 'verify database' after connecting to the SAP Sybase IO demonstration database iqdemo.

## **Resource Issues Running sp\_iqcheckdb**

**sp** igcheckdb reports resource issues encountered while executing.

Messages describing resource issues are reported in the **sp\_iqcheckdb** output or in the .iqmsg file.

- Out of memory and DBCC Out of Memory Errors You do not have enough memory for this operation. You may need to prevent other IQ operations or other applications from running concurrently with the **sp\_iqcheckdb** stored procedure.
- No buffers available and DBCC Out of Buffers Errors The DBA may need to increase the buffer cache size.

Buffer cache sizes are set permanently using the database option TEMP\_CACHE\_MEMORY\_MB. Use the serverstartup switches**-iqmc** and **-iqtc** to override the buffer cache size values set using the database options.

Do not run multiple database consistency checks at the same time, as DBCC is optimized to run one instance.

The CPU utilization of DBCC can be limited by specifying the **sp\_iqcheckdb** parameter **resources resource-percent**, which controls the number of threads with respect to the number of CPUs. The default value of *resource-percent* is 100, which creates one thread per CPU and should match the load capacity of most machines. Set resource-percent to a value less than 100 to reduce the number of threads, if you are running DBCC as a background process. The minimum number of threads is 1.

If resource-percent > 100, then there are more threads than CPUs, which may increase performance for some machine configurations.

The database option **DBCC\_PINNABLE\_CACHE\_PERCENT** can be used to tune DBCC buffer usage. The default of **DBCC\_PINNABLE\_CACHE\_PERCENT** is to use 50% of cache. See Reference: Statements and Options.

## **Database Repair**

Allocation problems can be repaired by running **sp\_iqcheckdb** in **dropleaks** mode.

If DBCC detects index inconsistencies while attempting allocation repair, an error is generated and allocation problems are not fixed.

## **Analysis of Index Errors**

Use **sp** igcheckdb to analyze index inconsistencies.

#### Sample of Output with Inconsistent Index

The following is an example of the type of output you see when you run **sp** igcheckdb and there is index inconsistency. DBCC displays both a summary and details about the indexes checked. The Index Summary section at the top of the report indicates if any inconsistent indexes were found. The names of the inconsistentindexes and the type(s) of problems can be found in the index statistics section. The lines with asterisks (\*\*\*\*\*) contain information about inconsistent indexes.

Extra, missing, or duplicate RID errors are the most common types of errors reported. These errors are an indication that the index is misrepresentative of the data and may give incorrect results or cause other failures. These errors are generally accompanied by other errors indicating the specifics of the inconsistencies.

In this example, DBCC reports an inconsistent HNG index. Because the corresponding FP index checks are good, the FP index can be used with **sp igrebuildindex** to repair the damaged HNG index.

The command line executed for this example is sp\_iqcheckdb 'verify database'. Note that DBCC produces a detailed report, butsome lines of the output have been removed in this example.

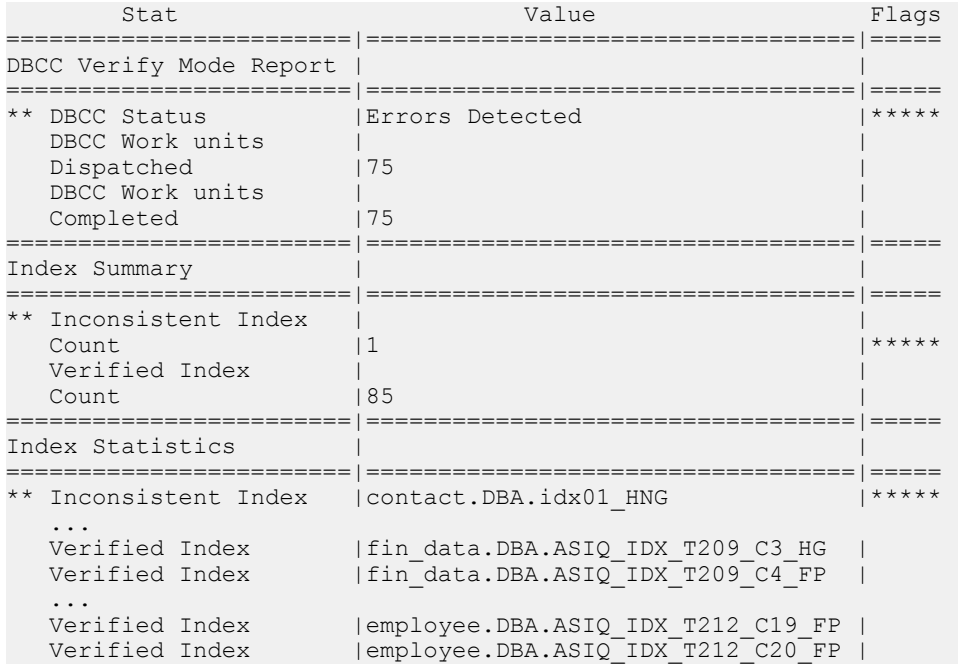

System Recovery and Database Repair

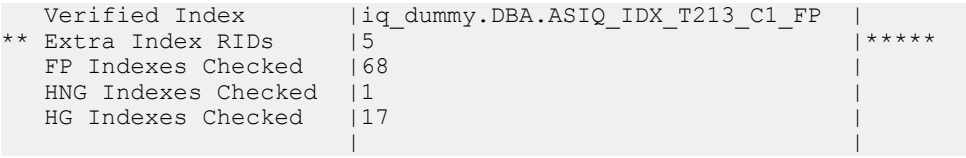

The inconsistent index detected by **sp\_iqcheckdb** is contact.DBA.idx01\_HNG.

The following DBCC output is generated when **sp\_iqcheckdb** is run again to check just the inconsistent index. The command line executed for this example is sp\_iqcheckdb 'verify index DBA.contact.idx01\_HNG'.

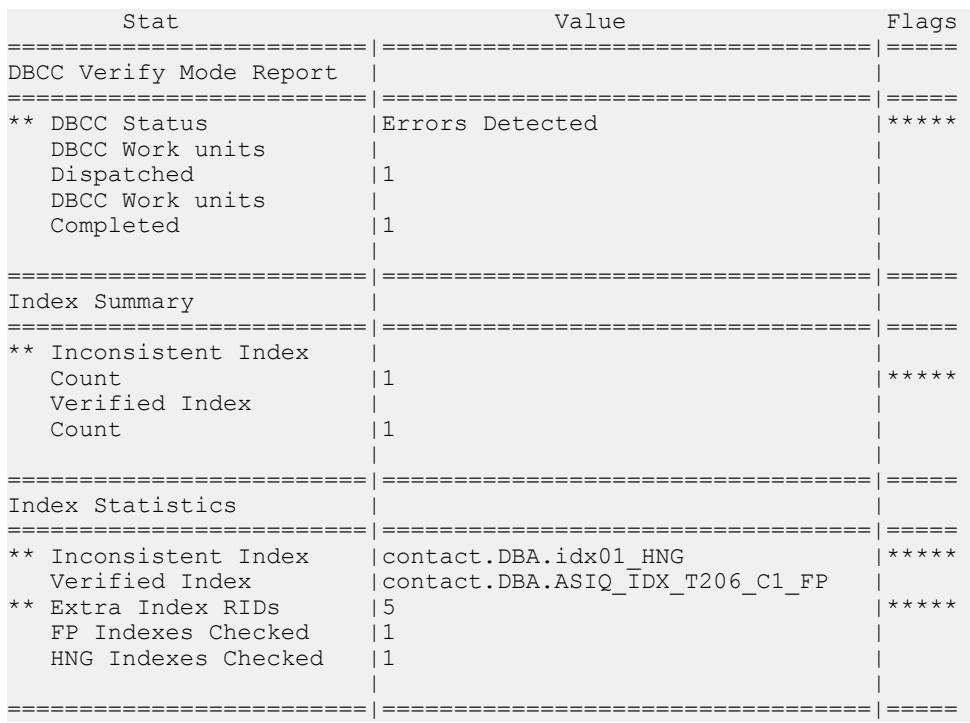

#### DBCC Index Errors

The DBCC output contains messages related to problems with indexes.

#### **Table 9. DBCC Index Errors**

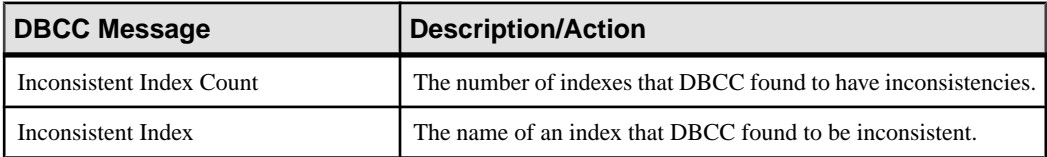

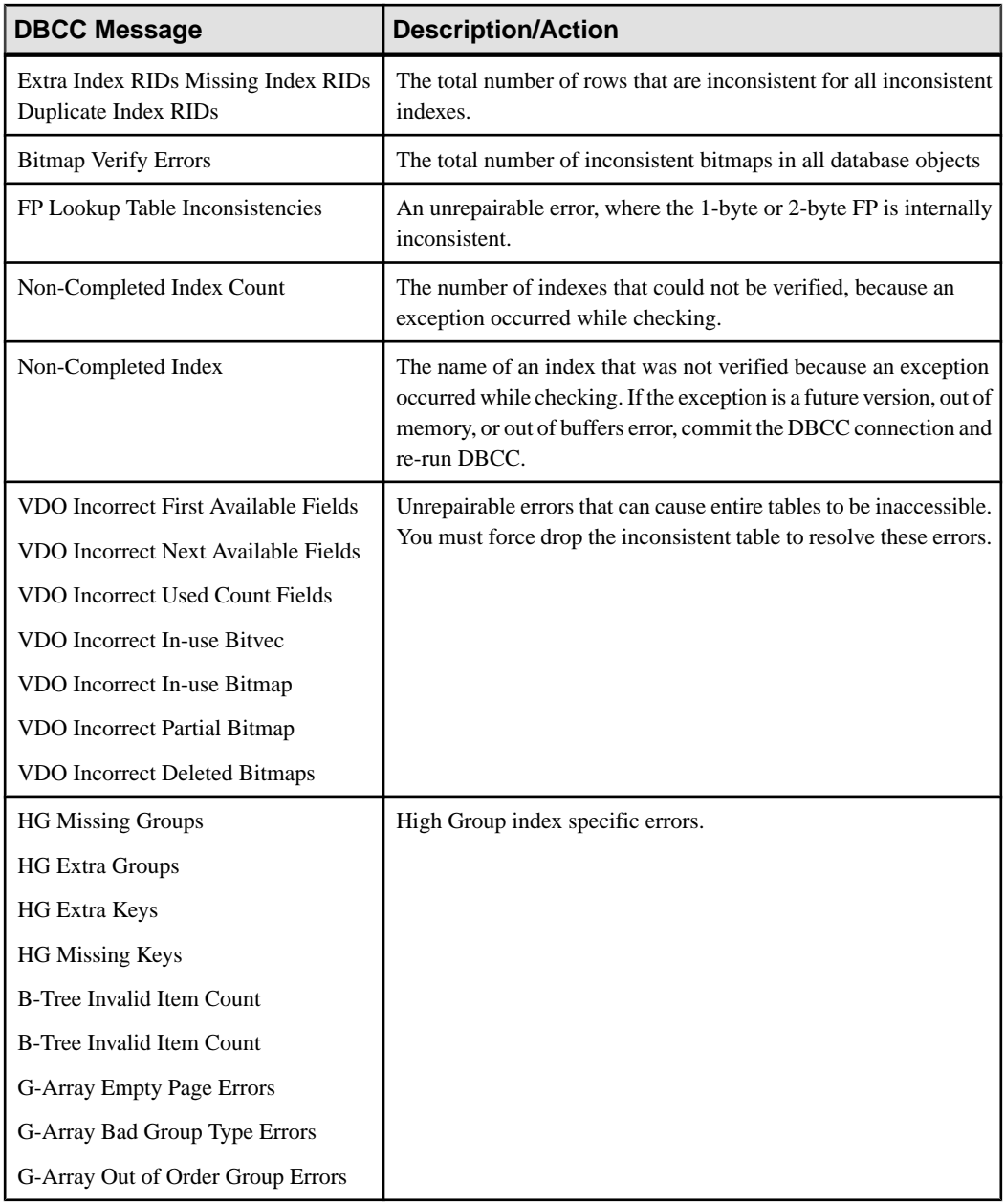

### **Index Error Repair**

Use the **sp** igrebuildindex procedure to repair an index, then run **sp** igcheckdb in verify mode to check for index inconsistencies.

If an index is still inconsistent, drop and recreate the index, and then rebuild the index.

**Note:** The **sp\_iqrebuildindex** procedure cannot repair FP indexes. SAP Sybase IQ has no functionality to repair FP indexes.

## **Analysis of Allocation Problems**

Use **sp** igcheckdb to analyze allocation problems.

The database maintains an allocation map, also known as a free list, which tracks the blocks that are in use by database objects.

DBCC detects three types of allocation problems:

- Leaked blocks—A leaked block is a block that is allocated according to the database allocation map, but is found not to be part of any database objects. DBCC can recover leaked blocks.
- Unallocated blocks—An unallocated block is a block that is not allocated according to the database allocation map, but is found to be in use by a database object. DBCC can recover unallocated blocks.
- Multiply-owned blocks—A multiply-owned block is a block that is in use by more than one database object. At least one of the structures involved contains inconsistent data. DBCC cannot repair this type of allocation problem. If you encounter this type of error, run DBCC again, specifying a list of indexes, until you identify the indexes that share the block. These indexes must then all be dropped to eliminate the multiply-owned block.

#### Sample of Leaked Space Output

This is an example of the output you see when you run **sp\_iqcheckdb** and there is leaked space. Lines with asterisks (\*\*\*\*\*) contain information about allocation problems. In this example, DBCC reports 16 leaked blocks.

The command line executed for this example is sp\_iqcheckdb 'allocation database'.

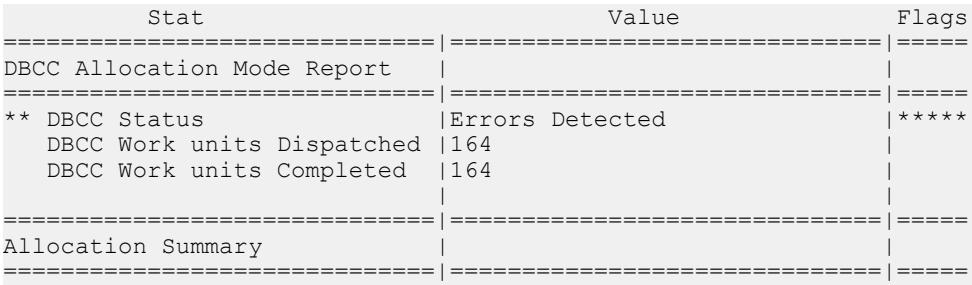

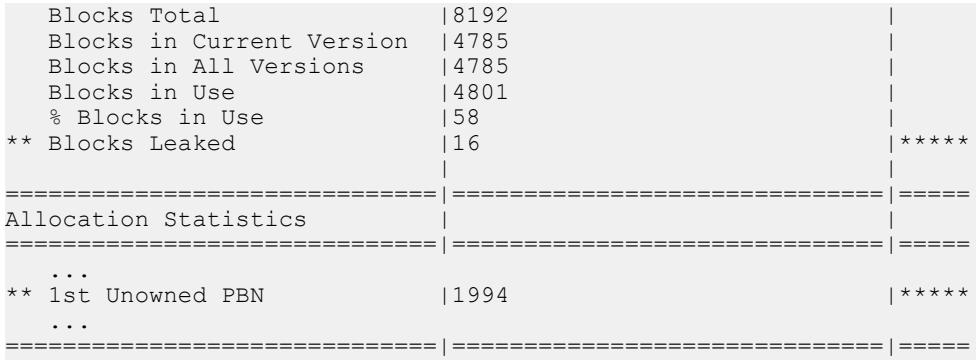

If one or more dbspaces are offline, use the following syntax to show allocation problemsfor a particular dbspace:

sp\_iqcheckdb 'allocation dbspace *dbspace-name*'

#### DBCC Allocation Errors

Allocation problems are reported in the output generated by DBCC with **sp\_iqcheckdb** run in a allocation mode or verification mode. If the Allocation Summary section has values flagged with asterisks, such as "\*\* Blocks Leaked" or "\*\* Blocks with Multiple Owners," then there are allocation problems.

Messages in the DBCC output related to allocation problems are listed in the following table.

| <b>DBCC Message</b>                                          | <b>Description/Action</b>                                                                                        |
|--------------------------------------------------------------|----------------------------------------------------------------------------------------------------|
| <b>Block Count Mismatch</b>                                  | This count always accompanies other allocation<br>errors.                                                        |
| <b>Blocks Leaked</b><br>1st Unowned PBN                      | Blocks that were found not to be in use by any<br>database object. Use sp_iqcheckdb dropleaks<br>mode to repair. |
| <b>Blocks with Multiple Owners</b><br>1st Multiple Owner PBN | Blocks in use by more than one database object.<br>Drop the object that is reported as inconsistent.             |
| Unallocated Blocks in Use<br>1st Unallocated PBN             | Blocks in use by a database object, but not marked<br>as in use. Use sp_igcheckdb dropleaks mode to<br>repair.   |

**Table 10. DBCC Allocation Errors**

If the Allocation Summary lines indicate no problem, but the Index Summary section reports a value for "Inconsistent Index Count," then this indicates one or more inconsistent indexes.

## **Repairing Allocation Problems using DBCC**

Use **sp\_iqcheckdb dropleaks** to repair database allocation problems.

**Note:** This procedure uses the **-gd** and **-gm** switches to restrict database access. For a more restrictive method, start in forced recovery mode.

**1.** Start the server.

For example:

```
start iq -n my db server -x 'tcpip{port=7934}'
-gd dba -gm 1 \sqrt{w} work/database/my db.db
```
**Note:** You must start the database with the ".db" extension, not ".DB".

Use two server startup switches to restrict access:

- Use **-gd DBA** so that only users with the SERVER OPERATOR system privilege can start and stop databases. (Note that the client must already have a connection to the server to start or stop the database, so this switch does not prevent connections.)
- Use **-gm 1** to allow a single connection plus one DBA connection above the limitso that a DBA can connect and drop others in an emergency.
- **2.** Run the stored procedure **sp\_iqcheckdb** in dropleaks mode:

sp\_iqcheckdb 'dropleaks database'

If one or more dbspaces are offline, you can repair allocation problemsfor a dbspace alone by running:

sp\_iqcheckdb 'dropleaks dbspace *dbspace-name*'

If the allocation repair is successful, **sp\_iqcheckdb** displays the message "Freelist Updated." If errors are detected, **sp\_iqcheckdb** returns the messages "Freelist Not Updated" and "Errors Detected."

**3.** Stop the server after **sp\_iqcheckdb** finishes. To stop the server, use **stop\_iq** on UNIX or the shutdown button in the console window on Windows.

After allocation problems are repaired, allocation statistics appear in the DBCC output with no errors.

DBCC displays an Allocation Summary section at the top of the report, which lists information about allocation usage. The Allocation Statistics section provides more details about the blocks. The DBCC output does not contain repair messages for the leaked blocks that have been recovered.

For example:

```
sp iqcheckdb 'dropleaks dbspace mydbspace';
checkpoint;
```
The **sp\_iqcheckdb** output indicates no errors, so the **checkpoint** is executed.

DBCC reports statistics that do not show in this abbreviated output.

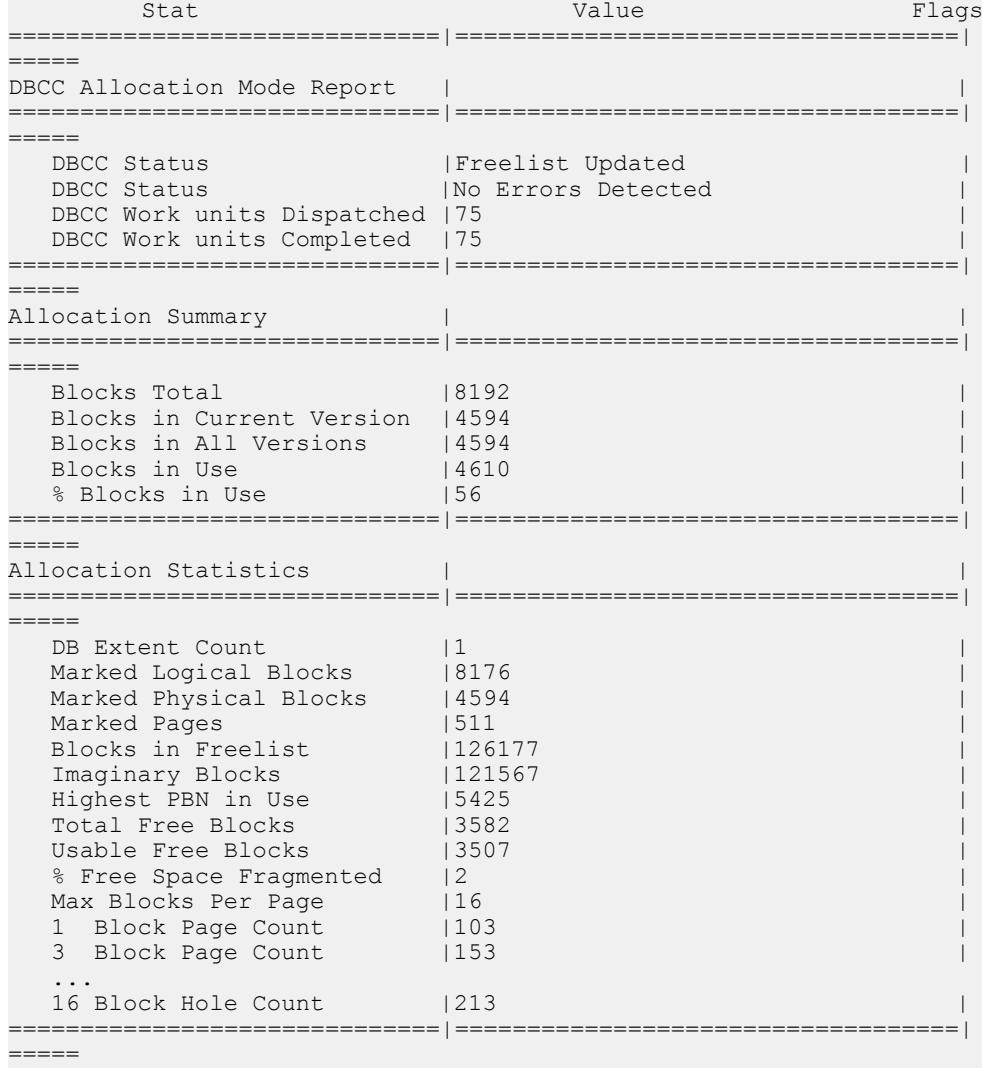

**Note:** When performing forced recovery or leaked blocks recovery, you must start the database with the ".db" extension, not ".DB". For example:

 start\_iq -n my\_db\_server -x 'tcpip{port=7934}' -gd dba -iqfreq my\_db /work/database/my\_db.db

## **Forced Recovery Mode**

Forced database recovery differs from normal database recovery.

- **Forced recovery marks all storage within the database as in use In order to recover a** potentially inconsistent allocation map, allstorage within the database is marked asin use. Use the **sp** igcheckdb in dropleaks mode to reset the allocation map to the correct state.
- **Incremental backups are disabled** After the database is opened in forced recovery mode,incremental backups are disabled. The next backup must be a full backup. Doing a full backup reenables incremental backups.
- **The forcedrecoveryparameter appliesto all opens of thedatabase while the server is up**–Therefore, after the database is opened, the DBA needs to bring the server back down, and then restart the server without the forced recovery flag, to be sure that subsequent opensrun in regular mode. Repeated opens of the database with forced recovery on do not harm the database, but could be confusing to the DBA. Each time you open the database in forced recovery mode, all the storage within the database is marked as in use.

### **Before Forced Recovery**

Restricting database access provides greater control over inadvertent database opens during forced recovery.

Use two server startup switches to restrict access:

- Use **-gd DBA** so that only users with the SERVER OPERATOR system privilege can start and stop databases on a running server. (Note that the client must already have a connection to the server to start or stop the database, so this switch does not prevent connections.)
- Use **-gm 1** to allow a single connection plus one DBA connection above the limit so that a DBA can connect and drop others in an emergency.

An alternate way to restrict connections is to specify:

sa server option('disable connections', 'ON')

just after you start the connection where you are performing forced recovery and

```
sa server option('disable connections', 'OFF')
```
on the same connection after recovery. The disadvantage is that this method precludes emergency access from another DBA connection.

### **Starting a Server in Forced Recovery Mode**

Forced recovery allows the server to start if the allocation map is inconsistent.

If you cannot start a server or database in a multiplex, forced recovery may be needed. Use forced recovery only when normal database recovery failsto restore the database to a running state, and only if you see s buf or free list errors during recovery. Never use forced recovery in response to SQL Anywhere errors, such as SA transaction log replay failure.

If you have followed documented recovery procedures and SAP Sybase Technical Support recommends forced recovery, follow these steps:

- **1.** Shut down all secondary nodes using **stop\_iq**.
- **2.** Start the server with the **-iqfrec** and **-iqmpx\_sn 1** flags:

```
start ig -n my server -x 'tcpip(port=7934}'
-qd dba -qm 1 -iqmpx sn 1 -iqfrec
my db /database/my d\overline{b}.db
```
**3.** Connect to the server and run:

```
sp_iqcheckdb 'dropleaks database'
checkpoint
```
- **4.** Correct errors and rerun **sp\_iqcheckdb**. Repeat until no errors result.
- **5.** Shut down and restart the server normally (without the flags in Step 2).

If you cannot start your server in forced recovery mode, contact SAP Sybase Technical Support.

#### **Using Forced Recovery without a Follow On sp\_iqcheckdb**

Running forced recovery starts the database in a valid, but fully allocated mode. In other words, you should be able to do all operations, but no permanent main dbspace is left. Before you do anything else, you must either recover the lost dbspace by running **sp** igcheckdb in **dropleaks** mode, or add a new dbspace. Note that queries should also run successfully, since they do not need additional permanent dbspace; however, you cannot load, insert, or delete data.

**Warning!** Running queries without verifying the database will not cause any inconsistency in your data. However, if there is a problem in the data that caused the server to fail, the server could fail again or produce incorrect results.

### **Recovering Leaked Space**

Use the **sp\_iqcheckdb** stored procedure in **dropleaks** mode to recover leaked storage space within the specified database.

An allocation map is used by the server to determine if a page is in use or not in use within IQ. Either through system failure or as a result of opening a database with forced recovery, the allocation map of the database may not reflect the true allocation of its usage. When this occurs, we say thatthe database has "leaked" storage or "leaked blocks." In general, you need not be concerned about small numbers of leaked blocks. If you have many megabytes of leaked blocks, you probably want to recover that space.

When leaked storage is being recovered, other transactions that alter the allocation map are shut out. Such operations include checkpoints and commands that modify the database.

You can recover leaked storage and force recovery either at the same time or separately. To recover leaked space within a database without doing a forced recovery, repair allocation problems using DBCC. To recover leaked space within a database after doing a forced recovery, recover leaked space using this procedure.

If repairing allocation problems using DBCC fails to recover leaked storage, then use this procedure.

**Note:** This procedure uses the **-gd** and **-gm** switches to restrict database access. For a more restrictive method, start the server in forced recovery mode.

**1.** Start the server with the  $-i$ q $f$ rec option in the **start iq** command.

```
start iq -n my db server -x 'tcpip{port=7934}'
-qd dba -qm 1
-iqfrec my_db /work/database/my_db.db
```
You specify the database name twice in a row, once to specify it as the database you are starting, and once to specify it as the database undergoing forced recovery. The **-iqfrec** option requires the database name.

- **2.** Connect to the database you are recovering.
- **3.** Run the stored procedure **sp\_iqcheckdb** in dropleaks mode.

sp\_iqcheckdb 'dropleaks database'

If there are no errors and **sp\_iqcheckdb** displays the message Freelist Updated, you have recovered leaked space and forced recovery. Continue to the next step.

If inconsistency is found, drop inconsistent indexes, tables, or columns. Then run **sp\_iqcheckdb** again to recover leaked space.

- **4.** Issue a checkpoint.
- **5.** Stop the server using your usual method.
- **6.** Restart the server using your usual method, and proceed with normal processing.

### **Recovering Multiplex Databases**

Multiplex databases have special recovery requirements.

Before recovering a multiplex database, see Administration: Multiplex.

# **Problems Reported by DBCC**

Messages are reported for problems that DBCC cannot repair.

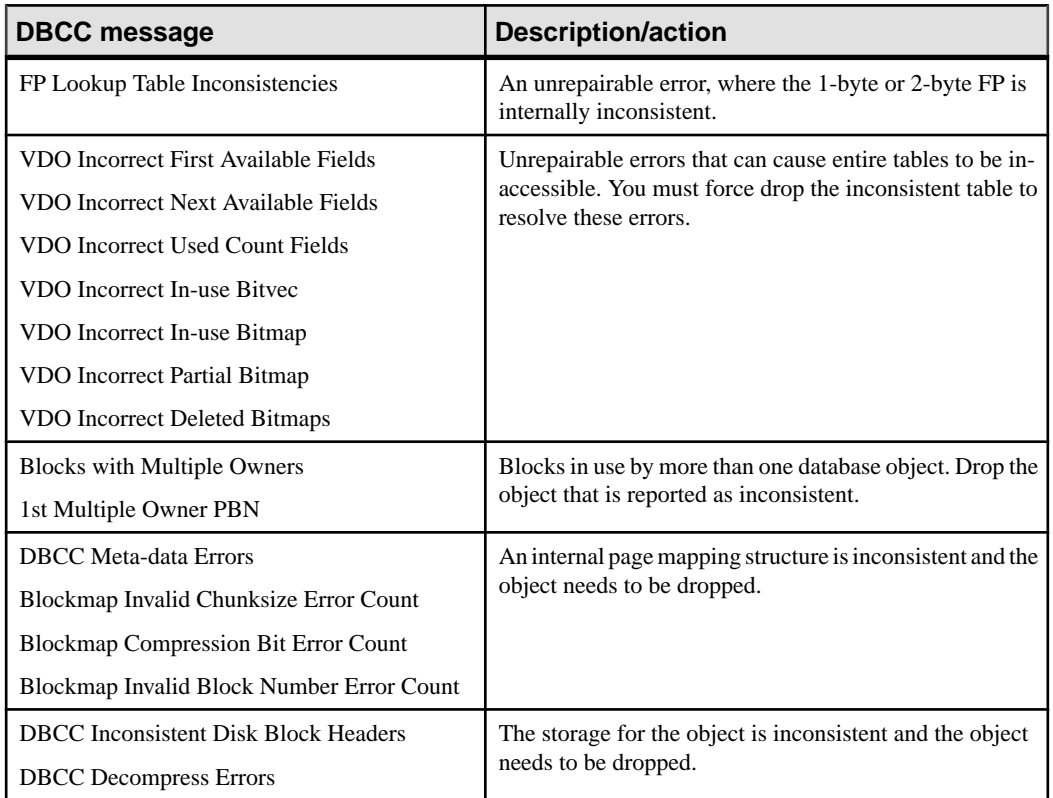

#### **Table 11. Messages for Problems DBCC Cannot Repair**

## **Index Problems that DBCC Cannot Repair**

Use these suggestions to repair inconsistent indexes.

If DBCC detects a problem with an index, the name of the index is reported with the type of problem. Use **sp\_iqrebuildindex** to repair a non-FP index. FP indexes cannot be repaired. Analyze index errors for indexes reported as "Inconsistent Index," when **sp\_iqcheckdb** is run in default or check mode.

Depending on the type of problem, use **DROP INDEX**, **ALTER TABLE DROP COLUMN**, **DROP TABLE**, or the **FORCE\_DROP** option to resolve the problem.

Call SAP Sybase Technical Support for help in determining the best course of action to fix an inconsistent index or table.

### **Dropping Inconsistent Indexes, Tables, or Columns**

Use these suggestions to resolve issues with unrepairable indexes, columns, or tables.

If **sp\_iqcheckdb** reports unrepairable indexes, columns, or tables, then these objects must be dropped using the **DROP INDEX**, **ALTER TABLE DROP COLUMN**, or **DROP TABLE** statements respectively.

**Note:** You should not attempt to force drop objects unless Sybase Technical Support has instructed you to do so.

If you cannot drop an inconsistent object, set the temporary FORCE\_DROP option. FORCE DROP causes the IQ server to silently leak the on-disk storage of the dropped object, rather than try to reclaim it. You can recover the leaked space later using DBCC. This is desirable for an inconsistent object, because the only information about the storage of an object is within the object itself, and this information is suspect for an inconsistent object.

The FORCE DROP database option is not allowed on a secondary node. If a force drop is attempted on a secondary node, an error is returned. FORCE\_DROP is a temporary option, so that the value of the option does not get propagated to secondary nodes at synchronization.

**Note:** When force dropping objects, you must ensure that only the DBA is connected to the database. Restart the server immediately after a force drop.

The following procedure uses the **-gd** and **-gm** switches to restrict database access. The **-gd** switch only limits users who can start or stop databases on a running server. For a more restrictive method, start the server in forced recovery mode.

**1.** Restart the server.

```
start ig -n bad db server -x 'tcpip{port=7934}'
-gm 1^--gd dba bad db.db
```
You must not allow other users to connect when force dropping objects.

Use two server startup switches to restrict access:

- Use **-gd DBA** so that only users with the SERVER OPERATOR system privilege can start and stop databases. (Note that the client must already have a connection to the server to start or stop the database, so this switch does not prevent connections.)
- Use **-gm 1** to allow a single connection plus one DBA connection above the limitso that a DBA can connect and drop others in an emergency.

For more information about restricting connections, see *Installation and Configuration* Guide.

**2.** Set the temporary option FORCE\_DROP to ON.

set temporary option FORCE DROP = 'ON'

**3.** Drop all inconsistent objects.

Use the commands **DROP INDEX**, **ALTER TABLE DROP COLUMN**, or **DROP TABLE** as needed. Do not enter any other DDL or DML commands until after restarting the server.

**4.** Restart the server.

To recover the leaked space and update the allocation map to the correct state, start the server.

```
start iq -n bad db server -x 'tcpip{port=7934}'
-gm 1 - \overrightarrow{gd} dba bad \overrightarrow{db}.db
```
**5.** Run sp\_iqcheckdb.

```
sp_iqcheckdb 'dropleaks database';
```
This step resets the database allocation map to the calculated allocation map.

## **DBCC Error Messages**

These are the most important messages in the DBCC output.

| <b>DBCC Message</b>                                                                                                    | <b>Description/Aaction</b>                                                                                                    |
|----------------------------------------------------------------------------------------------------|----------------------------------------------------------------------------------------------------|
| <b>Inconsistent Index Count</b>                                                                                                    | The number of indexes that DBCC found to have inconsis-<br>tencies.                                                                                                    |
| Inconsistent Index                                                                                                    | The name of an index that DBCC found to be inconsistent.                                                                                                    |
| Extra Index RIDs Missing Index RIDs Du-<br>plicate Index RIDs                                                                                                    | The total number of rows that are inconsistent for all incon-<br>sistent indexes.                                                                                                    |
| <b>Bitmap Verify Errors</b>                                                                                                    | The total number of inconsistent bitmaps in all database ob-<br>jects.                                                                                                    |
| FP Lookup Table Inconsistencies                                                                                                    | An unrepairable error, where the 1-byte or 2-byte FP is in-<br>ternally inconsistent.                                                                                                    |
| Non-Completed Index Count                                                                                                    | The number of indexes that could not be verified, because an<br>exception occurred while checking.                                                                                                    |
| Non-Completed Index                                                                                                    | The name of an index that was not verified because an ex-<br>ception occurred while checking. If the exception is a future<br>version, out of memory, or out of buffers error, commit the<br>DBCC connection and re-run DBCC. |
| HG Missing Groups HG Extra Groups HG<br>Extra Keys HG Missing Keys B-Tree Invalid<br>Item Count B-Tree Invalid Item Count G-Ar-<br>ray Empty Page Errors G-Array Bad Group<br>Type Errors G-Array Out of Order Group<br>Errors | High Group index specific errors.                                                                                                    |

**Table 12. DBCC Error Messages**

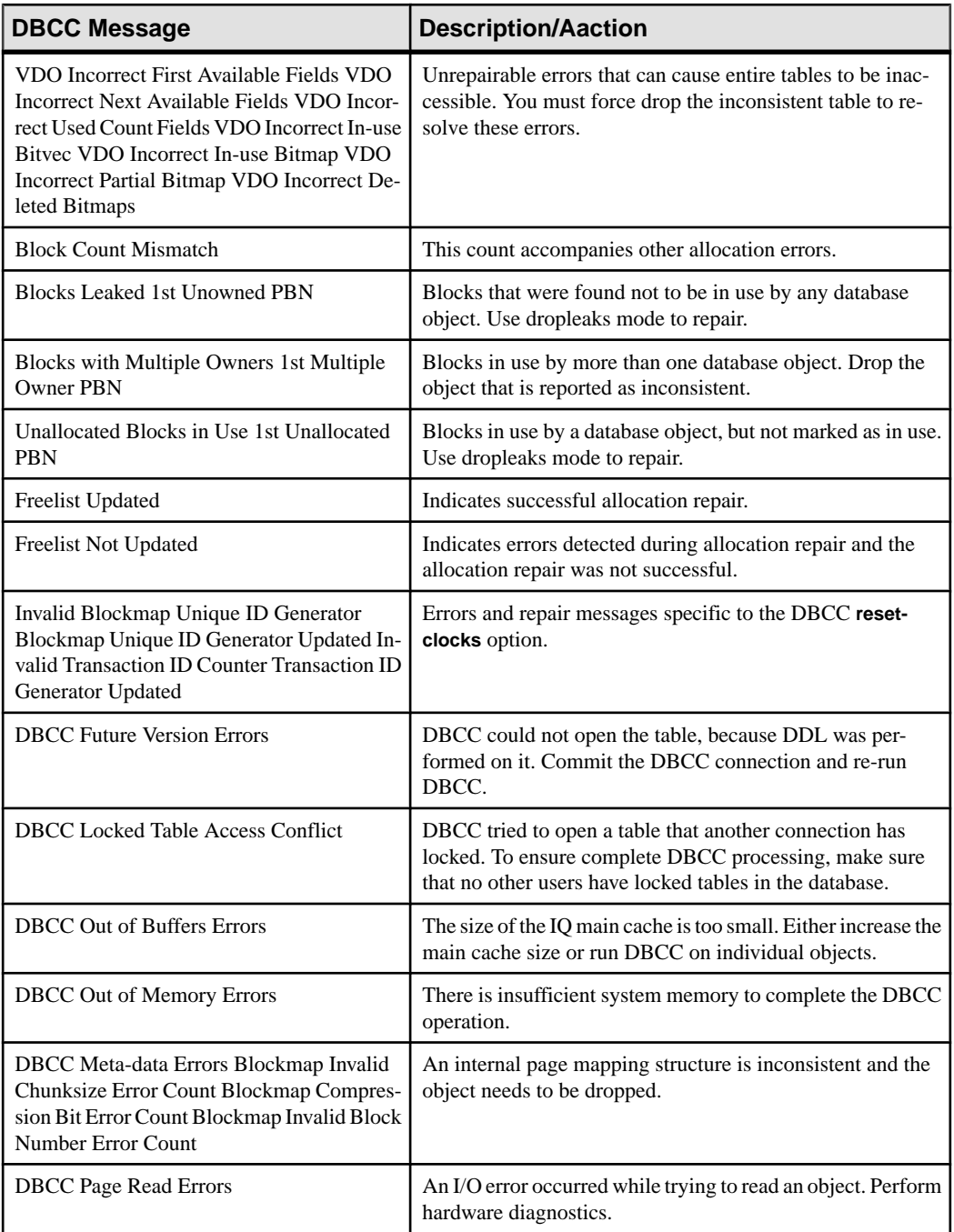

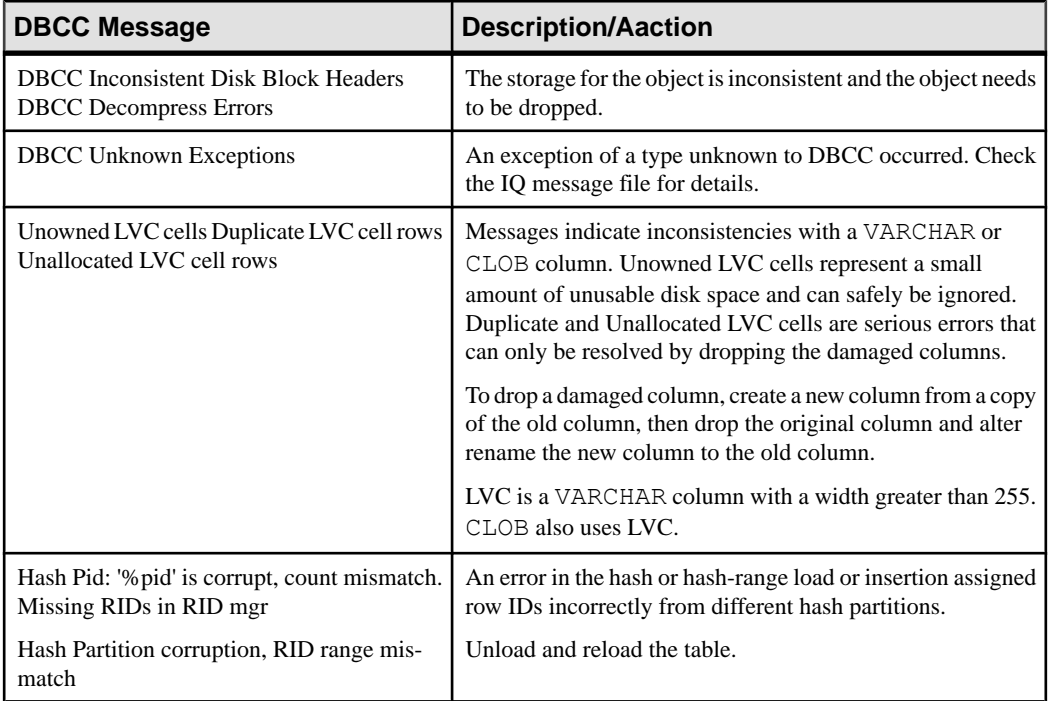

System Recovery and Database Repair

# **Backup Reference**

Certain SQL statements have special syntax to support backup and restore operations.

## **BACKUP DATABASE Statement**

Backs up an SAP Sybase IQ database on one or more archive devices.

Quick Links:

Go to Parameters on page 67

[Go to Examples](#page-73-0) on page 70

[Go to Usage](#page-73-0) on page 70

[Go to Standards](#page-76-0) on page 73

[Go to Permissions](#page-76-0) on page 73

#### **Syntax**

```
BACKUP DATABASE
    [ backup-option … ]
    TO archive_device [ archive-option... ]
    … [ WITH COMMENT string ]
backup-option - (back to Syntax)
    { READWRITE FILES ONLY | 
    READONLY dbspace-or-file [, … ] }
    CRC { ON | OFF }
    ATTENDED { ON | OFF }
    BLOCK FACTOR integer
    { FULL | INCREMENTAL | INCREMENTAL SINCE FULL }
    VIRTUAL { DECOUPLED | 
    ENCAPSULATED 'shell_command' } 
    WITH COMMENT comment
dbspace-or-file - (back to backup-option)
    { DBSPACES identifier-list | FILES identifier-list }
identifier-list - (back to dbspace-or-file)
    identifier [, … ]
archive-option - (back to Syntax)
   SIZE integer STACKER integer
```
#### **Parameters**

(back to top) on page 67

- **TO** specify the name of the archive device to be used for backup, delimited with single quotation marks. The archive\_device is a file name or tape drive device name for the archive file. If you use multiple archive devices, specify them using separate TO clauses. (A comma-separated listis not allowed.) Archive devices must be distinct. The number of TO clauses determines the amount of parallelism SAP Sybase IQ attempts with regard to output devices.
- **WITH COMMENT –** specify an optional comment recorded in the archive file and in the backup history file. Maximum length is 32KB. If you do not specify a value, a NULL string is stored.
- **READWRITE FILES ONLY** restricts FULL, INCREMENTAL, and INCREMENTAL SINCE FULL backups to only the set of read-write files in the database. The read-write dbspaces/files must be SAP Sybase IQ dbspaces.

If READWRITE FILES ONLY clause is used with an INCREMENTAL or INCREMENTAL SINCE FULL backup, the backup will not back up data on read-only dbspaces or dbfiles that has changed since the depends-on backup. If READWRITE FILES ONLY is not specified for an INCREMENTAL or INCREMENTAL SINCE FULL backup, the backup backs up all database pages that have changed since the depends-on backup, both on read-write and read-only dbspaces.

- **CRC** activates 32-bit cyclical redundancy checking on a per block basis (in addition to whatever error detection is available in the hardware). When you specify this clause, the numbers computed on backup are verified during any subsequent restore operation, affecting performance of both commands. The default is ON.
- **ATTENDED** applies only when backing up to a tape device. If ATTENDED ON clause (the default) is used, a message is sent to the application that issued the **BACKUP DATABASE** statement if the tape drive requires intervention. This might happen, for example, when a new tape is required. If you specify OFF, **BACKUP DATABASE** does not prompt for new tapes. If additional tapes are needed and OFF has been specified, SAP Sybase IQ gives an error and aborts the **BACKUP DATABASE** command. However, a short delay is included to account for the time an automatic stacker drive requires to switch tapes.
- **BLOCK FACTOR** *integer* **–** specify the number of blocksto write at one time. The value must be greater than 0, or SAP Sybase IQ generates an error message. Its default is 25 for UNIX systems and 15 for Windowssystems(to accommodate the smaller fixed tape block sizes). This clause effectively controls the amount of memory used for buffers. The actual amount of memory is this value times the block size times the number of threads used to extract data from the database. Set BLOCK FACTOR to at least 25.

#### • **FULL | INCREMENTAL | INCREMENTAL SINCE FULL –**

• **FULL** – specify a full backup; all blocks in use in the database are saved to the archive devices. This is the default action.
- **INCREMENTAL** specify an incremental backup; all blocks changed since the last backup of any kind are saved to the archive devices. The keyword **INCREMENTAL** is not allowed with **READONLY FILES**.
- **INCREMENTAL SINCE FULL** specify an incremental backup; all blocks changed since the last full backup are saved to the archive devices.
- **VIRTUAL DECOUPLED** specify a decoupled virtual backup. For the backup to be complete, you must copy the SAP Sybase IQ dbspaces after the decoupled virtual backup finishes, and then perform a nonvirtual incremental backup.
- **VIRTUAL ENCAPSULATED** specify an encapsulated virtual backup. The 'shellcommand' argument can be a string or variable containing a string that is executed as part of the encapsulated virtual backup. The shell commands execute a system-level backup of the IQ store as part of the backup operation. For security reasons, it is recommended that an absolute path be specified in the 'shell-command,' and file protections on that directory be in place to prevent execution of an unintended program.
- **SIZE** Specify maximum tape or file capacity per output device (some platforms do not reliably detect end-of-tape markers). No volume used on the corresponding device should be shorter than this value. This value applies to both tape and disk files but not third-party devices. Units are kilobytes (KB), although in general, less than 1GB is inappropriate. For example, for a 3.5GB tape, specify 3500000. Defaults are by platform and medium. The final size of the backup file will not be exact, because backup writes in units of large blocks of data.

| <b>Platform</b> | <b>Default SIZE for Tape</b>                                                           | <b>Default SIZE for Disk</b> |
|-----------------|----------------------------------------------------------------------------------------|------------------------------|
| <b>UNIX</b>     | none                                                                                   | 2GB                          |
| Windows         | 1.5GB                                                                                  | 1.5GB                        |
|                 | SIZE must be a multiple of 64. Other val-<br>ues are rounded down to a multiple of 64. |                              |

**Table 13. BACKUP DATABASE default sizes**

The SIZE parameter is per output device. SIZE does not limit the number of bytes per device; SIZE limits the file size. Each output device can have a different SIZE parameter. During backup, when the amount of information written to a given device reaches the value specified by the SIZE parameter, **BACKUP DATABASE** does one of the following:

- If the device is a file system device, **BACKUP DATABASE** closes the current file and creates another file of the same name, with the next ascending number appended to the file name, for example, bkup1.dat1.1, bkup1.dat1.2, bkup1.dat1.3.
- If the device is a tape unit, **BACKUP DATABASE** closes the current tape and you need to mount another tape.
- **STACKER** specify that the device is automatically loaded, and specifies the number of tapes with which itisloaded. This value is notthe tape position in the stacker, which could be zero. When ATTENDED is OFF and STACKER is ON, SAP Sybase IQwaits for a predetermined amount of time to allow the next tape to be autoloaded. The number of tapes

supplied along with the SIZE clause are used to determine whether there is enough space to store the backed-up data. Do not use this clause with third-party media management devices.

### **Examples**

[\(back to top\)](#page-70-0) on page 67

**Example 1** – this UNIX example backs up the iqdemo database onto tape devices / dev/rmt/0 and /dev/rmt/2 on a Sun Solaris platform. On Solaris, the letter n after the device name specifies the "no rewind on close" feature. Always specify this feature with **BACKUP DATABASE**, using the naming convention appropriate for your UNIX platform (Windows does not support this feature). This example backs up all changes to the database since the last full backup:

```
BACKUP DATABASE 
INCREMENTAL SINCE FULL
TO '/dev/rmt/0n' SIZE 10000000
TO '/dev/rmt/2n' SIZE 15000000
```
**Note:** Size units are kilobytes (KB), although in most cases, size of less than 1GB are inappropriate. In this example, the specified sizes are 10GB and 15GB.

• **Example 2 –** these **BACKUP DATABASE** commandsspecify read-only files and dbspaces:

BACKUP DATABASE READONLY DBSPACES dsp1 TO '/dev/rmt/0' BACKUP DATABASE READONLY FILES dsp1\_f1, dsp1\_f2 TO 'bkp.f1f2' BACKUP DATABASE READONLY DBSPACES dsp2, dsp3 READONLY FILES dsp4 f1, dsp5 f2 TO 'bkp.RO'

#### **Usage**

[\(back to top\)](#page-70-0) on page 67

The SAP Sybase IQ database might be open for use by many readers and writers when you execute a **BACKUP DATABASE** command. It acts as a read-only user and relies on the Table Level Versioning feature of SAP Sybase IQ to achieve a consistent set of data.

**BACKUP DATABASE** implicitly issues a **CHECKPOINT** prior to commencing, and then it backs up the catalog tables that describe the database (and any other tables you have added to the catalog store). During this first phase, SAP Sybase IQ does not allow any metadata changes to the database (such as adding or dropping columns and tables). Correspondingly, a later **RESTORE DATABASE** of the backup restores only up to that initial **CHECKPOINT**.

The **BACKUP DATABASE** command lets you specify full or incremental backups. You can choose two kinds of incremental backups. INCREMENTAL backsup only those blocks that have changed and committed since the last backup of any type (incremental or full).

INCREMENTAL SINCE FULL backs up all ofthe blocksthat have changed since the lastfull backup. The first type of incremental backup can be smaller and faster to do for **BACKUP DATABASE** commands, but slower and more complicated for **RESTORE DATABASE** commands.The opposite istrue forthe othertype ofincremental backup.The reason isthatthe first type generally results in N sets of incremental backup archives for each full backup archive. If a restore is required, a user with the SERVER OPERATOR system privilege must restore the full backup archive first, and then each incremental archive in the proper order. (SAP Sybase IQ keeps track of which ones are needed.) The second type requires the user with theSERVER OPERATOR system privilege to restore only the full backup archive and the last incremental archive.

Incremental virtual backup is supported using the VIRTUAL DECOUPLED and VIRTUAL ENCAPSULATED parameters of the **BACKUP DATABASE** statement.

Although you can perform an OS-level copy of tablespacesto make a virtual backup of one or more read-only dbspaces, use the virtual backup statement, because it records the backup in the SAP Sybase IQ system tables.

**BACKUP DATABASE** and **RESTORE DATABASE** write yourSAPSybase IQ data in parallelto or from all of the archive devices you specify. The catalog store is written serially to the first device. Faster backups and restores result from greater parallelism.

SAP Sybase IQ supports a maximum of 36 hardware devices for backup. For faster backups, specifying one or two devices per core will help to avoid hardware and IO contention. Set the SIZE parameter on the **BACKUP DATABASE** command to avoid creating multiple files per backup device and consider the value used in the BLOCK FACTOR clause on the **BACKUP DATABASE** command.

**BACKUP DATABASE** overwrites existing archive files unless you move the old files or use a different *archive* device name or path.

The backup API DLL implementation lets you specify arguments to pass to the DLL when opening an archive device.Forthird-party implementations,the archive\_device string hasthis format:

'DLLidentifier::vendor\_specific\_information'

A specific example:

'spsc::workorder=12;volname=ASD002'

The *archive\_device* string length can be up to 1023 bytes. The *DLL identifier* portion must be 1 to 30 bytes in length and can contain only alphanumeric and underscore characters. The vendor\_specific\_information portion of the string is passed to the third-party implementation without checking its contents. Do not specify the SIZE or STACKER clauses of the **BACKUP DATABASE** command when using third-party implementations, asthatinformation should be encoded in the *vendor\_specific\_information* portion of the string.

**Note:** Only certain third-party products are certified with SAP Sybase IQ using this syntax. See the *Release Bulletin* for additional usage instructions or restrictions. Before using any

third-party product to back up your SAP Sybase IQ database in this way, make sure it is certified. See the Release Bulletin, or see the SAP Sybase Certification Reports for the SAP Sybase IQ product in [Technical Documents at http://www.sybase.com/support/techdocs/](http://www.sybase.com/support/techdocs/).

For the SAP Sybase IQ implementation of the backup API, you need to specify only the tape device name or file name. For disk devices, you should also specify the SIZE value, or SAP Sybase IQ assumes that each created disk file is no larger than 2GB on UNIX, or 1.5GB on Windows.

An example of an archive device for the SAP Sybase API DLL that specifies a tape device for certain UNIX systems is:

'/dev/rmt/0'

It is your responsibility to mount additional tapes if needed, or to ensure that the disk has enough space to accommodate the backup.

When multiple devices are specified, **BACKUP DATABASE** distributesthe information across all devices. Other issues for **BACKUP DATABASE** include:

- **BACKUP DATABASE** does not support raw devices as archival devices.
- Windows systems support only fixed-length I/O operations to tape devices (for more information about this limitation, see your Installation and Configuration Guide). Although Windows supports tape partitioning, SAP Sybase IQ does not use it, so do not use another application to format tapes for **BACKUP DATABASE**. Windows has a simpler naming strategy for its tape devices, where the first tape device is  $\|\cdot\|$ .  $\angle \text{tan}e\theta$ , the second is  $\|$ . |*tape1*, and so on.

**Warning!** For backup (and for most other situations) SAP Sybase IQ treats the leading backslash in a string as an escape character, when the backslash precedes an n, an x, or another backslash. For this reason, when you specify backup tape devices, you must double each backslash required by the Windows naming convention. For example, indicate the first Windows tape device you are backing up to as  $\setminus \setminus \setminus \setminus \setminus \setminus$ second as  $\setminus \setminus \setminus \setminus$  and so on. If you omit the extra backslashes, or otherwise misspell a tape device name, and write a name that is not a valid tape device on your system, SAP Sybase IQ interprets this name as a disk file name.

- SAP Sybase IQ does not rewind tapes before using them. You must ensure the tapes used for backup and restore are at the correct starting point before putting them in the tape device. SAP Sybase IQ does rewind tapes after using them on rewinding devices.
- During backup and restore operations, if SAP Sybase IQ cannot open the archive device (for example, when it needs the media loaded) and the ATTENDED clause is ON, it waits for ten seconds and tries again. It continues these attempts indefinitely until either it is successful or the operation is terminated with a Ctrl+C.
- If you enter Ctrl+C, **BACKUP DATABASE** fails and returns the database to the state it was in before the backup started.
- If disk striping is used, such as on a RAID device, the striped disks are treated as a single device.

<span id="page-76-0"></span>Side effects:

• Automatic commit

#### **Standards**

[\(back to top\)](#page-70-0) on page 67

- SOL—Vendor extension to ISO/ANSI SOL grammar.
- SAP Sybase Database product—Not supported by SAP Sybase Adaptive Server<sup>®</sup> Enterprise.

#### **Permissions**

[\(back to top\)](#page-70-0) on page 67

Requires one of:

- BACK UP DATABASE system privilege.
- You own the database.

# **RESTORE DATABASE Statement**

Restores an SAP Sybase IQ database backup from one or more archive devices.

Quick Links:

[Go to Parameters](#page-77-0) on page 74

[Go to Examples](#page-79-0) on page 76

[Go to Usage](#page-80-0) on page 77

[Go to Standards](#page-82-0) on page 79

[Go to Permissions](#page-82-0) on page 79

#### **Syntax**

Syntax 1

```
RESTORE DATABASE 'db_file'
     'archive_device' [ FROM 'archive_device' ]… 
    … [ CATALOG ONLY ]
    … [ KEY key_spec ]
    … [ [ RENAME logical-dbfile-name TO 'new-dbspace-path']...
        | VERIFY [ COMPATIBLE ] ]
Syntax 2
```

```
RESTORE DATABASE 'database-name' 
    [ restore-option ...]
    FROM 'archive_device' ...
```

```
restore-option
    READONLY dbspace-or-file [, … ]
    KEY key_spec
    RENAME file-name TO new-file-path ...
```
#### **Parameters**

[\(back to top\)](#page-76-0) on page 73

- **db\_file** relative or absolute path of the database to be restored. Can be the original location, or a new location for the catalog store file.
- **key\_spec** quoted string including mixed cases, numbers, letters, and special characters. It might be necessary to protect the key from interpretation or alteration by the command shell.
- **FROM** specifies the name of the *archive device* from which you are restoring, delimited with single quotation marks. If you are using multiple archive devices, specify them using separate FROM clauses. A comma-separated list is not allowed. Archive devices must be distinct. The number of FROM clauses determines the amount of parallelism SAP Sybase IQ attempts with regard to input devices.

The backup/restore API DLL implementation lets you specify arguments to pass to the DLL when opening an archive device. For third-party implementations, the archive\_device string has this format:

'DLLidentifier::vendor\_specific\_information'

A specific example is:

'spsc::workorder=12;volname=ASD002'

The *archive\_device* string length can be up to 1023 bytes. The *DLLidentifier* portion must be 1 to 30 bytes in length and can contain only alphanumeric and underscore characters. The *vendor specific information* portion of the string is passed to the third-party implementation without checking its contents.

**Note:** Only certain third-party products are certified with SAP Sybase IQ using this syntax. See the *Release Bulletin* for additional usage instructions or restrictions. Before using any third-party product to back up your SAP Sybase IQ database, make sure it is certified. See the *Release Bulletin*, or see the SAP Sybase IQ Certification Reports for the SAP Sybase IQ product in *[Technical Documents](http://www.sybase.com/support/techdocs/)*.

For the SAP Sybase IQ implementation of the backup/restore API, you need not specify information other than the tape device name or file name. However, if you use disk devices, youmustspecify the same number of archive devices on the restore as given on the backup; otherwise, you may have a different number ofrestoration devicesthan the number used to perform the backup. A specific example of an archive device for the SAP Sybase IQ API DLL that specifies a nonrewinding tape device for a UNIX system is:

'/dev/rmt/0n'

- **CATALOG ONLY** restores only the backup header record from the archive media.
- **RENAME** restore one or more SAP Sybase IQ database files to a new location. Specify each *dbspace-name* you are moving as it appears in the SYSFILE table. Specify newdbspace-path as the new raw partition, or the new full or relative path name, for that dbspace.

If relative paths were used to create the database files, the files are restored by default relative to the catalog store file (the SYSTEM dbspace), and a rename clause is not required. If absolute paths were used to create the database files and a rename clause is not specified for a file, it is restored to its original location.

Relative path namesin theRENAME clause work asthey do when you create a database or dbspace: the main IQ store dbspace, temporary store dbspaces, and Message Log are restored relative to the location of db file (the catalog store); user-created IQ store dbspaces are restored relative to the directory that holds the main IQ dbspace.

Do not use the RENAME clause to move the SYSTEM dbspace, which holds the catalog store. To move the catalog store, and any files created relative to it and not specified in a RENAME clause, specify a new location in the *db\_file* parameter.

• **VERIFY [ COMPATIBLE –** directs the server to validate the specified SAP Sybase IQ database backup archives for a full, incremental, incremental since full, or virtual backup. The backup must beSAPSybase IQ version 12.6 or later. The verification process checks the specified archives for the same errors a restore process checks, but performs no write operations. All status messages and detected errors are written to the server log file.

You cannot use the RENAME clause with the VERIFY clause; an error is reported.

The backup verification process can run on a different host than the database host. You must have the BACKUP DATABASE system privilege to run **RESTORE DATABASE VERIFY**.

If the COMPATIBLE clause is specified with VERIFY, the compatibility of an incremental archive is checked with the existing database files. If the database files do not exist on the system on which **RESTORE DATABASE…VERIFY COMPATIBLE** is invoked, an error is returned. If COMPATIBLE is specified while verifying a full backup, the keyword isignored; no compatibility checks need to bemade while restoring a full backup.

You must have the database and  $log$  files (.db and .log) to validate the backup of a read-only dbspace within a full backup. If you do not have these files, validate the entire backup by running **RESTORE DATABASE…VERIFY** without the READONLY dbspace clause.

**Note:** The verification of a backup archive is different than the database consistency checker (DBCC) verify mode (sp\_iqcheckdb 'verify...'). **RESTORE DATABASE VERIFY** validates the consistency of the backup archive to be sure it can be restored, whereas DBCC validates the consistency of the database data.

<span id="page-79-0"></span>Run sp\_iqcheckdb 'verify...' before taking a backup. If an inconsistent database is backed up, then restored from the same backup archive, the data continues to be in an inconsistent state, even if **RESTORE DATABASE VERIFY** reports a successful validation.

#### **Examples**

[\(back to top\)](#page-76-0) on page 73

**Example 1** – this UNIX example restores the igdemo database from tape devices  $/\text{dev}/$  $rmt/0$  and  $/dev/rmt/2$  on a Sun Solaris platform. On Solaris, a restore from tape must specify the use of the rewinding device. Therefore, do not include the letter 'n' after the device name, which specifies "no rewind on close." To specify thisfeature with **RESTORE DATABASE**, use the naming convention appropriate for your UNIX platform. (Windows does not support this feature.)

```
RESTORE DATABASE 'iqdemo'
FROM '/dev/rmt/0'
FROM '/dev/rmt/2'
```
• **Example 2** – restore an encrypted database named marvin that was encrypted with the key is!seCret:

```
RESTORE DATABASE 'marvin' 
FROM 'marvin bkup file1'
FROM 'marvin_bkup_file2'
FROM 'marvin_bkup_file3' 
KEY 'is!seCret'
```
• **Example 3 –** this example shows the syntax of a **BACKUP DATABASE** statement and two possible **RESTORE DATABASE** statements. (This example uses objects in the iqdemo database for illustration purposes. Note that iqdemo includes a sample user dbspace named iq main that may not be present in your database.)

Given this **BACKUP DATABASE** statement:

```
BACKUP DATABASE READONLY DBSPACES iq_main
TO '/system1/IQ16/demo/backup/iqmain'
```
The dbspace iq\_main can be restored using either of these **RESTORE DATABASE** statements:

```
RESTORE DATABASE 'iqdemo' READONLY DBSPACES iq main
FROM '/system1/IQ16/demo/backup/iqmain'
```
or

```
RESTORE DATABASE 'iqdemo'
FROM '/system1/IQ16/demo/backup/iqmain'
```
A selective backup backs up either all READWRITE dbspaces or specific read-only dbspaces or dbfiles. Selective backups are a subtype of either full or incremental backups. <span id="page-80-0"></span>Notes:

- You can take a READONLY selective backup and restore all objects from this backup (as in the second example above).
- You can take an all-inclusive backup and restore read-only files and dbspaces selectively.
- You can take a READONLY selective backup of multiple read-only files and dbspaces and restore a subset of read-only files and dbspaces selectively. See Permissions.
- You can restore the read-only backup, only if the read-only files have not changed since the backup. Once the dbspace is made read-write again, the read-only backup is invalid, unless you restore the entire read-write portion of the database back to the point at which the read-only dbspace was read-only.
- Decide which backup subtype to use (either selective or non-selective) and use it consistently. If you must switch from a non-selective to a selective backup, or vice versa, always take a non-selective full backup before switching to the new subtype, to ensure that you have all changes.
- **Example 4** syntax to validate the database archives using the **VERIFY** clause, without performing any write operations:

```
RESTORE DATABASE <database name.db>
FROM '/sys1/dump/dmp1'
FROM '/sys1/dump/dmp2'
VERIFY
```
When you use validate, specify a different database name to avoid Database name not unique errors. If the original database is iqdemo.db, for example, use iq\_demo\_new.db instead:

RESTORE DATABASE iqdemo new.db FROM iqdemo.bkp VERIFY

#### **Usage**

#### (*back to top*) on page 73

The **RESTORE DATABASE** command requires exclusive access by a user with the SERVER OPERATOR system privilege to the database. This exclusive accessis achieved by setting the **-gd** switch to DBA, which is the default when you start the server engine.

Issue the **RESTORE DATABASE** command before you start the database (you must be connected to the utility\_db database). Once you finish specifying **RESTORE DATABASE** commands for the type of backup, that database is ready to be used. The database is left in the state that existed at the end of the first implicit **CHECKPOINT** of the last backup you restored. You can now specify a **START DATABASE** to allow other users to access the restored database.

The maximum size for a complete **RESTORE DATABASE** command, including all clauses, is 32KB.

<span id="page-81-0"></span>When restoring to a raw device, make sure the device is large enough to hold the dbspace you are restoring.SAPSybase IQ **RESTORE DATABASE** checksthe raw device size and returns an error, if the raw device is not large enough to restore the dbspace.

**BACKUP DATABASE** allows you to specify full or incremental backups. There are two kinds of incremental backups. INCREMENTAL backs up only those blocks that have changed and committed since the last backup of any type (incremental or full). INCREMENTAL SINCE FULL backs up all the blocks that have changed since the last full backup. If a restore of a full backup is followed by one or more incremental backups (of either type), no modifications to the database are allowed between successive **RESTORE DATABASE** commands. This rule prevents a restore from incremental backups on a database in need of crash recovery, or one that has been modified. You can still overwrite such a database with a restore from a full backup.

Before starting a full restore, you must delete two files: the catalog store file (default name dbname.db) and the transaction log file (default name dbname.log).

If you restore an incremental backup, **RESTORE DATABASE** ensures that backup media sets are accessed in the proper order. This order restores the last full backup tape set first, then the first incremental backup tape set, then the next most recent set, and so forth, until the most recentincremental backup tape set. If a user with theSERVER OPERATOR system privilege produced an INCREMENTAL SINCE FULL backup, only the full backup tape set and the most recent INCREMENTAL SINCE FULL backup tape set is required; however, if there is an INCREMENTAL backup made since the INCREMENTAL SINCE FULL backup, it also must be applied.

SAP Sybase IQ ensures that the restoration order is appropriate, or it displays an error. Any other errors that occur during the restore results in the database being marked corrupt and unusable. To clean up a corrupt database, do a restore from a full backup, followed by any additional incremental backups. Since the corruption probably happened with one of those backups, you might need to ignore a later backup set and use an earlier set.

To restore read-only files or dbspaces from an archive backup, the database may be running and the administrator may connect to the database when issuing the **RESTORE DATABASE** statement. The read-only file pathname need not match the names in the backup, if they otherwise match the database system table information.

The database must not be running to restore a FULL, INCREMENTAL SINCE FULL, or INCREMENTAL restore of either a READWRITE FILES ONLY or an all files backup. The database may or may not be running to restore a backup of read-only files. When restoring specific files in a read-only dbspace, the dbspace must be offline. When restoring read-only files in a read-write dbspace, the dbspace can be online or offline. The restore closes the readonly files, restores the files, and reopens those files at the end of the restore.

You can use selective restore to restore a read-only dbspace, as long as the dbspace is still in the same read-only state.

Other **RESTORE DATABASE** issues:

- <span id="page-82-0"></span>• **RESTORE DATABASE** to disk does not support raw devices as archival devices.
- SAP Sybase IO does not rewind tapes before using them; on rewinding tape devices, it does rewind tapes after using them. You must position each tape to the start of the SAP Sybase IQ data before starting the restore.
- During backup and restore operations, if SAP Sybase IQ cannot open the archive device (for example, when it needs the media loaded) and the ATTENDED option is ON, it waits for ten seconds for you to put the next tape in the drive, and then tries again. It continues these attempts indefinitely until either it is successful or the operation is terminated with Ctrl+C.
- If you press Ctrl+C, **RESTORE DATABASE** fails and returns the database to its state before the restoration began.
- If disk striping is used, the striped disks are treated as a single device.
- The file name column in the SYSFILE system table for the SYSTEM dbspace is not updated during a restore. For the SYSTEM dbspace, the file\_name column always reflects the name when the database was created. The file name of the SYSTEM dbspace is the name of the database file.

#### **Standards**

[\(back to top\)](#page-76-0) on page 73

- SQL—Vendor extension to ISO/ANSI SQL grammar.
- SAP Sybase Database product—Not supported by Adaptive Server.

#### **Permissions**

#### [\(back to top\)](#page-76-0) on page 73

The permissions required to execute this statement are set using the **-gu** server command line option, as follows:

- **NONE** No user can issue this statement.
- **DBA** Requires the SERVER OPERATOR system privilege.
- **UTILITY\_DB** Only those users who can connect to the utility db database can issue this statement.

# <span id="page-83-0"></span>**sp\_iqcheckdb Procedure**

Checks validity of the current database. Optionally corrects allocation problemsfor dbspaces or databases. **sp\_iqcheckdb** does not check a partitioned table if partitioned data exists on offline dbspaces.

**sp\_iqcheckdb** reads all storage in the database. On successful completion, the database free list (an internal allocation map) is updated to reflect the true storage allocation for the database. **sp\_iqcheckdb** then generates a report listing the actions it has performed.

If an error is found, **sp\_iqcheckdb** reports the name of the object and the type of error. **sp\_iqcheckdb** does not update the free list if errors are detected.

**sp\_igcheckdb** also allows you to check the consistency of a specified table, index, index type, or the entire database.

**Note:** sp\_iqcheckdb is the user interface to the SAP Sybase IQ database consistency checker (DBCC) and is sometimes referred to as **DBCC**.

**Syntax** 

```
sp_iqcheckdb 'mode target [ … ] [ resources resource-percent ]'
mode:
    { allocation
     | check
     | verify } 
     | dropleaks
target:
     [ indextype index-type […] ] database
      | database resetclocks
    | { [ indextype index-type ] […] table table-name [ partition partition-
name ] […] 
    | index index-name
       | […] dbspace dbspace-name}
     | cache main-cache-name
```
There are three modes for checking database consistency, and one for resetting allocation maps. If mode and target are not both specified in the parameter string, SAP Sybase IQ returns the error message:

At least one mode and target must be specified to DBCC.

#### **Parameter**

- **database** If the target is a database, all dbspaces must be online.
- **index-type –** One of the following index types: **FP**, **CMP**, **LF**, **HG**, **HNG**, **WD**, **DATE**, **TIME**, **DTTM**, **TEXT**.

If the specified *index-type* does not exist in the target, an error message is returned. If multiple index types are specified and the target contains only some of these index types, the existing index types are processed by **sp\_iqcheckdb**.

• **index-name** – May contain owner and table qualifiers:  $\lceil \text{lower} \cdot \rceil$  tablename.]index-name

If owner is not specified, current user and database owner (dbo) are substituted in that order. If table is not specified, index-name must be unique.

• **table-name –** May contain an owner qualifier: [owner.]table-name

If owner is not specified, current user and database owner (dbo) are substituted in that order. table-name cannot be a temporary or pre-join table.

**Note:** If either the table name or the index name contains spaces, enclose the *table-name* or index-name parameter in double quotation marks:

sp\_iqcheckdb 'check index "dbo.sstab.i2" resources 75'

**partition-name** – The *partition-name* parameter contains no qualifiers. If it contains spaces, enclose it in double quotation marks.

The partition filter causes **sp** jackneckdb to examine a subset of the corresponding table's rows that belong to that partition. A partition filter on a table and table target without the partition filter are semantically equivalent when the table has only one partition.

• **dbspace-name –** The dbspace-name parameter contains no qualifiers. If it contains spaces, enclose it in double quotation marks.

The dbspace target examines a subset of the database's pages that belong to that dbspace. The dbspace must be online. The dbspace and database target are semantically equivalent when the table has only one dbspace.

- **resource-percent** The input parameter *resource-percent* must be an integer greater than zero. The resources percentage allows you to limit the CPU utilization of the database consistency checker by controlling the number of threads with respect to the number of CPUs. If *resource-percent* = 100 (the default value), then one thread is created per CPU. If resource-percent > 100, then there are more threads than CPUs, which might increase performance for some machine configurations. The minimum number of threads is one.
- **main-cache-name –** The cache target compares pages in the main cache dbspace against the original pages in the IQ main store.

**Note:** The **sp** igcheckdb parameter string must be enclosed in single quotes and cannot be greater than 255 bytes in length.

Allocation problems can be repaired in dropleaks mode.

Applies to Simplex and multiplex.

#### **Privileges**

You must have EXECUTE privilege on the system procedure, as well as the ALTER DATABASE system privilege.

#### Remarks

**sp\_iqcheckdb** checks the allocation of every block in the database and saves the information in the current session until the next **sp\_iqdbstatistics** procedure is issued. **sp\_iqdbstatistics** displays the latest result from the most recent execution of **sp\_iqcheckdb**.

**sp\_iqcheckdb** can perform several different functions, depending on the parameters specified.

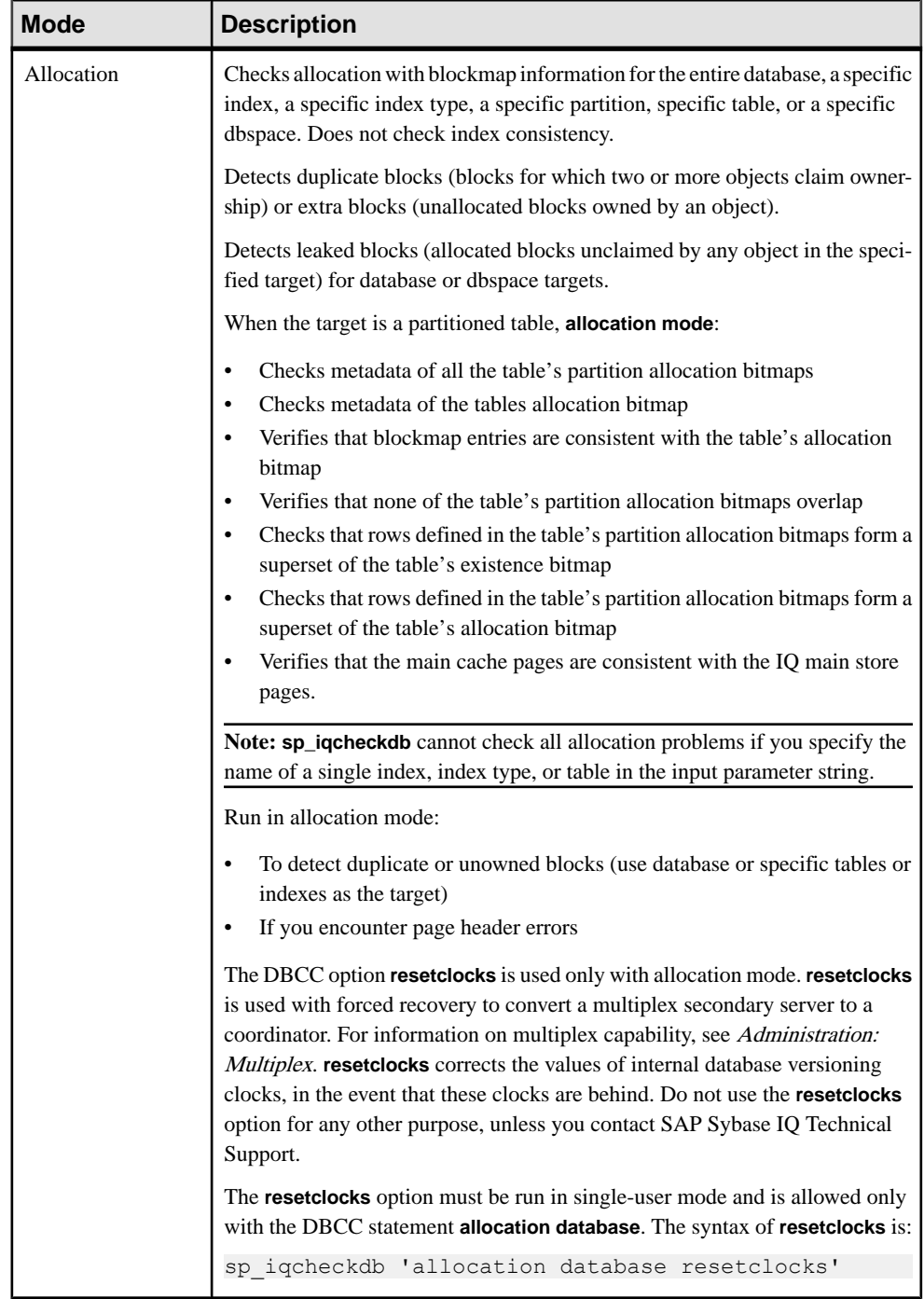

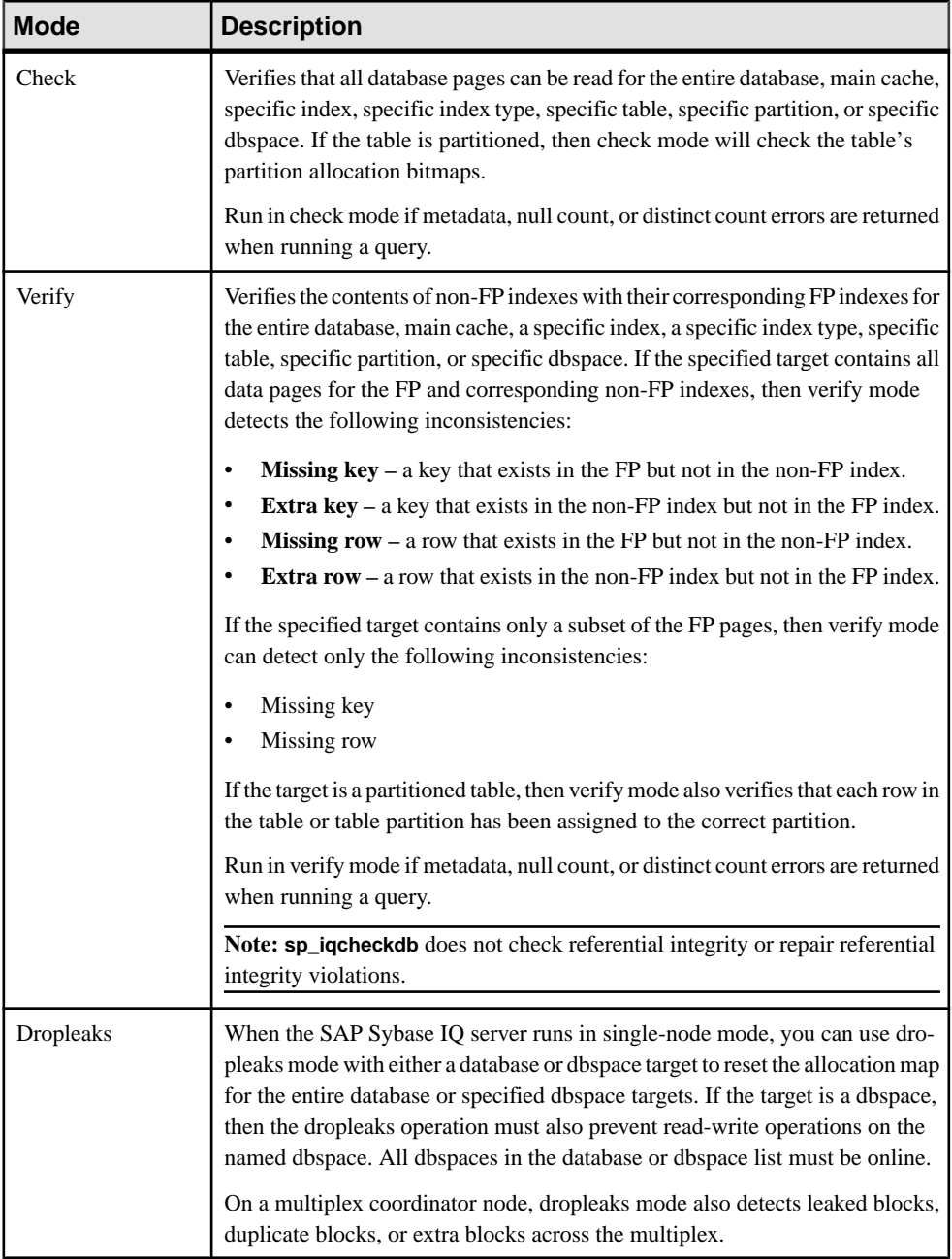

DBCC Performance:

The execution time of DBCC varies, depending on the size of the database for an entire database check, the number of tables or indexes specified, and the size of the machine.

Checking only a subset of the database (that is, only specified tables, indexes, or index types) requires less time than checking an entire database.

The processing time of **sp** igcheckdb dropleaks mode depends on the number of dbspace targets.

This table summarizes the actions and output of the four **sp\_iqcheckdb** modes.

| <b>Mode</b>      | <b>Errors Detected</b> | Output                     | <b>Speed</b>  |
|------------------|------------------------|----------------------------|---------------|
| Allocation       | Allocation errors      | Allocation statistics only | 4TB per hour  |
| Check            | Allocation errors      | All available statistics   | 60GB per hour |
|                  | Most index errors      |                            |               |
| Verify           | Allocation errors      | All available statistics   | 15GB per hour |
|                  | All index errors       |                            |               |
| <b>Dropleaks</b> | Allocation errors      | Allocation statistics only | 4TB per hour  |

**Table 14. Actions and Output of sp\_iqcheckdb Modes**

Output:

Depending on the execution mode, **sp\_iqcheckdb** output includes summary results, errors, informational statistics, and repair statistics. The output may contain as many as three results sets, if you specify multiple modes in a single session. Error statistics are indicated by asterisks (\*\*\*\*\*), and appear only if errors are detected.

The output of **sp\_iqcheckdb** is also copied to the SAP Sybase IQ message file . igmsg. If the **DBCC\_LOG\_PROGRESS** option is ON, **sp\_iqcheckdb** sends progress messages to the IQ message file, allowing the user to follow the progress of the DBCC operation as it executes.

#### **Example**

Check the allocation for the entire database:

sp\_iqcheckdb 'allocation database'

Perform a detailed check on indexes i1, i2, and dbo.t1.i3. If you do not specify a new mode, **sp** igcheckdb applies the same mode to the remaining targets, as shown in the following command:

sp\_iqcheckdb 'verify index i1 index i2 index dbo.t1.i3'

You can combine all modes and run multiple checks on a database in a single session. Perform a quick check of partition  $p1$  in table t2, a detailed check of index i1, and allocation checking for the entire database using half of the CPUs:

sp iqcheckdb 'check table t2 partition p1 verify index i1 allocation database resources 50'

Check all indexes of the type **FP** in the database:

sp\_iqcheckdb 'check indextype FP database'

Verify the **FP** and **HG** indexes in the table  $\pm 1$  and the **LF** indexes in the table  $\pm 2$ :

```
sp_iqcheckdb 'verify indextype FP indextype HG table t1 indextype LF
\overline{t}able \overline{t}2'
```
Check for LVC cell inconsistencies:

```
sp_iqcheckdb 'check index EFG2JKL.ASIQ_IDX_T208_C504_FP'
------------------------------------
Index Statistics:
** Inconsistent Index: abcd.EFG2JKL.ASIQ_IDX_T208_C504_FP ****** FP
Indexes Checked: 1
** Unowned LVC Cells: 212 ******
```
The **sp\_iqcheckdb** LVC cells messages include:

- Unowned LVC cells
- Duplicate LVC cell rows
- Unallocated LVC cell rows

These messages indicate inconsistencies with a VARCHAR, VARBINARY, LONG BINARY (BLOB), or LONG VARCHAR (CLOB) column. Unowned LVC cellsrepresent a small amount of unusable disk space and can safely be ignored. Duplicate and Unallocated LVC cells are serious errors that can be resolved only by dropping the damaged columns.

To drop a damaged column, create a new column from a copy of the old column, then drop the original column and rename the new column to the old column.

**Note:** LVC is a VARCHAR or VARBINARY column with a width greater than 255. LONG BINARY (BLOB) and LONG VARCHAR (CLOB) also use LVC.

#### Output Example:

Run **sp\_iqcheckdb 'allocation database'**:

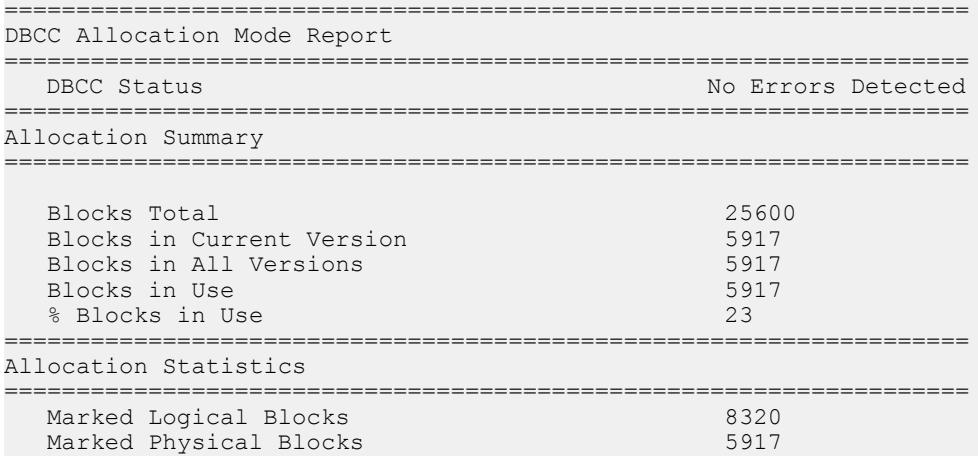

#### Backup Reference

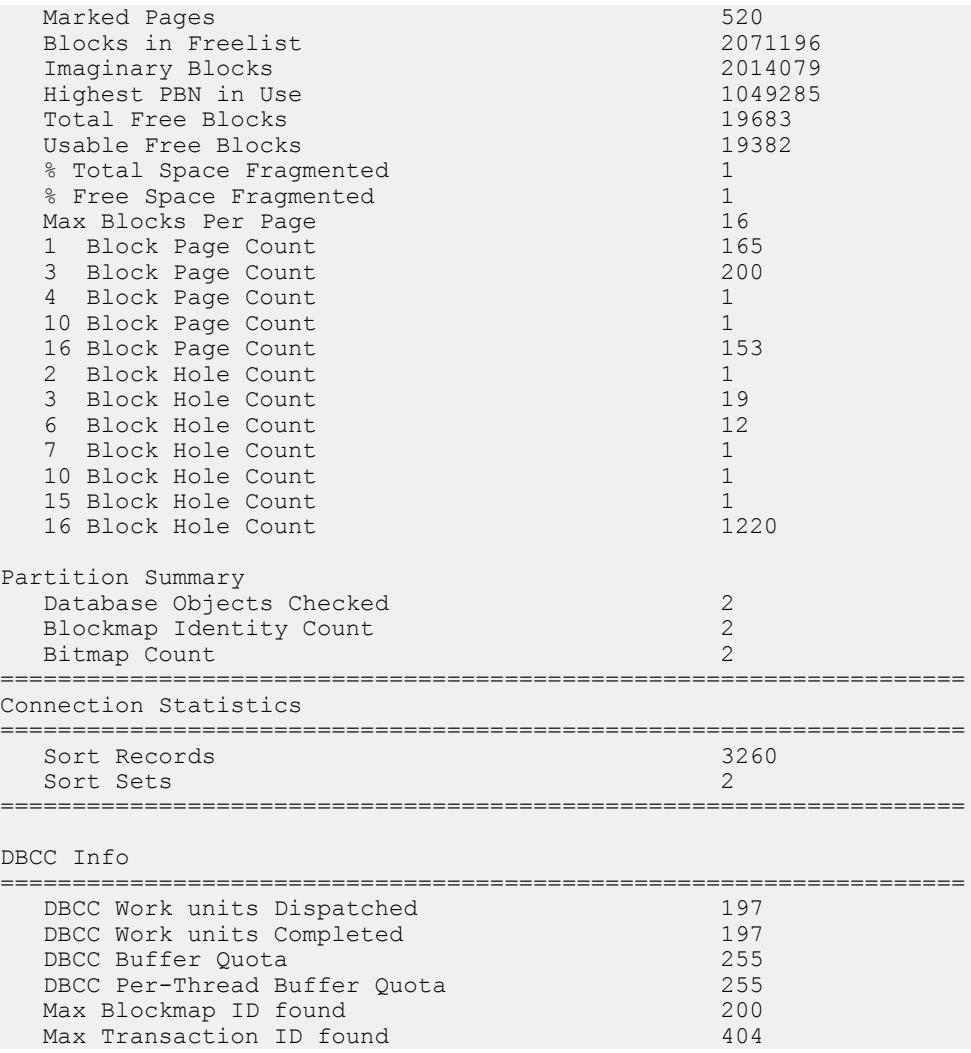

**Note:** The report may indicate leaked space. Leaked space is a block that is allocated according to the database free list (an internal allocation map), but DBCC finds that the block is not part of any database object.

Backup Reference

# **Index A**

allocation DBCC repair output [56](#page-59-0) verifying and repairing [54](#page-57-0) allocation map checking allocation [44](#page-47-0) fixing errors [54](#page-57-0) inconsistencies [58](#page-61-0) resetting [80](#page-83-0) archive backup restoring [78](#page-81-0) archive devices maximum for parallel backup [67](#page-70-0)

# **B**

BACKUP DATABASE statement number of archive devices [67](#page-70-0) syntax [67](#page-70-0) backups .iqmsg file [19](#page-22-0) displaying header file [32](#page-35-0) message log [19](#page-22-0) message log archives [19](#page-22-0) **NULL [20](#page-23-0)** speed [67](#page-70-0) system-level [18](#page-21-0) third party [12](#page-15-0) verifying [30,](#page-33-0) [73](#page-76-0) verifying incremental [30](#page-33-0) virtual [20](#page-23-0) blockmap [44](#page-47-0)

# **C**

cache dbspace backing up [17](#page-20-0) restoring [34](#page-37-0) CATALOG ONLY RESTORE option [32](#page-35-0) columns unrepairable errors [61](#page-64-0) connections restricting [58](#page-61-0)

consistency checking multiplex [44](#page-47-0) partitions [80](#page-83-0) coordinator read-only backups [41](#page-44-0) CPU utilization database consistency checker [80](#page-83-0)

### **D**

database repair [43](#page-46-0) database access restricting [58](#page-61-0) databases checking consistency [3](#page-6-0) DBCC consistency checker [3](#page-6-0) inadvertent open [58](#page-61-0) moving files [35](#page-38-0) validating [3](#page-6-0) dbcc thread usage [80](#page-83-0) DBCC allocation verification and repair [54](#page-57-0) analyzing allocation problems [54](#page-57-0) analyzing index problems [51](#page-54-0) checking allocation [44](#page-47-0) checking indexes and allocation [44](#page-47-0) database verification [44,](#page-47-0) [80](#page-83-0) detecting allocation errors [54](#page-57-0) detecting index problems [61](#page-64-0) index verification and repair [51](#page-54-0) internal index checking [44](#page-47-0) output [47](#page-50-0), [80](#page-83-0) output messages [63](#page-66-0) performance [44,](#page-47-0) [80](#page-83-0) repairing allocation [54](#page-57-0), [56](#page-59-0) repairing indexes [51](#page-54-0) sample output [47](#page-50-0) sp\_iqcheckdb interface [44](#page-47-0) time to run [44,](#page-47-0) [80](#page-83-0) DBCC\_LOG\_PROGRESS option [3](#page-6-0), [47,](#page-50-0) [80](#page-83-0) dbspace restoring to raw device [35](#page-38-0) dbspaces offline [54](#page-57-0)

#### Index

preventing read-write operations [80](#page-83-0) virtual backup [67](#page-70-0) dropleaks mode [80](#page-83-0) dumpdups sp\_iqcheckdb option [44](#page-47-0) dumpleaks sp\_iqcheckdb option [44](#page-47-0) dumpunallocs sp\_iqcheckdb option [44](#page-47-0)

# **E**

errors unrepairable [61](#page-64-0)

# **F**

FORCE\_DROP option [62](#page-65-0) forced recovery [58](#page-61-0) detecting duplicate blocks [44](#page-47-0) detecting multiply owned blocks [44](#page-47-0) detecting unallocated blocks [44](#page-47-0) procedure [60](#page-63-0) replacing a write server [44](#page-47-0) server startup failure [58](#page-61-0) FP indexes verifying [80](#page-83-0)

# **G**

gm switch effect on recovery [43](#page-46-0)

# **I**

inconsistent indexes repairing [54](#page-57-0) inconsistent state [58](#page-61-0) indexes detecting logical problems [61](#page-64-0) dropping corrupt [62](#page-65-0) inconsistent [54](#page-57-0) repairing [54](#page-57-0) sp\_iqcheckdb errors [54,](#page-57-0) [61](#page-64-0) unrepairable errors [61](#page-64-0) verifying and repairing [51](#page-54-0)

### **K**

keys verifying [80](#page-83-0)

### **L**

leaked space recovery [59](#page-62-0) LVC cells [80](#page-83-0)

### **M**

main cache verifying [80](#page-83-0) message log backing up [19](#page-22-0) backing up archives [19](#page-22-0) multiplex backups [1](#page-4-0) consistency checks [44](#page-47-0) multiplex databases restoring [20](#page-23-0) validating [3](#page-6-0)

# **N**

NULL backups [20](#page-23-0)

# **O**

options DBCC\_LOG\_PROGRESS [3,](#page-6-0) [47](#page-50-0), [80](#page-83-0)

### **P**

parallelism backup devices [67](#page-70-0) partitioned tables verifying [80](#page-83-0) partitions consistency checking [80](#page-83-0)

# **Q**

query server replacing a write server [44](#page-47-0)

### **R**

raw devices restoring to [35](#page-38-0) read-only hardware example [11](#page-14-0) read-only selective restore [41](#page-44-0) recovery database repair [44](#page-47-0) database verification [44](#page-47-0) forced [58](#page-61-0) leaked space [59](#page-62-0) normal [43](#page-46-0) replacing a write server [44](#page-47-0) server [43](#page-46-0) special modes [58](#page-61-0) system [43](#page-46-0) transactions in [43](#page-46-0) versioning in [43](#page-46-0) renaming database files [35](#page-38-0) repair allocation [54](#page-57-0) database [43](#page-46-0) indexes [62](#page-65-0) tables [62](#page-65-0) resetclocks sp\_iqcheckdb option [44,](#page-47-0) [80](#page-83-0) RESTORE DATABASE statement COMPATIBLE clause [73](#page-76-0) improving speed [67](#page-70-0) syntax [73](#page-76-0) VERIFY clause [73](#page-76-0) verifying backups [73](#page-76-0) restore operations about [27](#page-30-0) displaying header file [32](#page-35-0) recovering from errors [41](#page-44-0) to raw device [35](#page-38-0) verifying backups [30,](#page-33-0) [73](#page-76-0) RESTORE statement COMPATIBLE clause [30](#page-33-0) VERIFY clause [30](#page-33-0) verifying backups [30](#page-33-0) restoring read-only backups [41](#page-44-0) restoring databases renaming files [35](#page-38-0) verifying backups [30,](#page-33-0) [73](#page-76-0) restoring the multiplex [37,](#page-40-0) [39](#page-42-0) **S** selective restore operations [41](#page-44-0)

server

recovery [43](#page-46-0)

startup failure [58](#page-61-0) servers restoring [37](#page-40-0), [39](#page-42-0) sp\_iqcheckdb allocation mode [44,](#page-47-0) [80](#page-83-0) allocation verification and repair [54](#page-57-0) analyzing allocation problems [54](#page-57-0) analyzing index problems [51](#page-54-0) check mode [44](#page-47-0), [80](#page-83-0) checking allocation [44](#page-47-0) checking database consistency [3](#page-6-0) checking indexes and allocation [44](#page-47-0) database verification [44](#page-47-0) DBCC functions [44](#page-47-0) DBCC\_LOG\_PROGRESS [3](#page-6-0) DBCC\_LOG\_PROGRESS option [47,](#page-50-0) [80](#page-83-0) dropleaks mode [44](#page-47-0), [80](#page-83-0) dumpdups option [44](#page-47-0) dumpleaks option [44](#page-47-0) dumpunallocs option [44](#page-47-0) index verification and repair [51](#page-54-0) internal index checking [44](#page-47-0) interpreting output [54](#page-57-0) output [47](#page-50-0), [80](#page-83-0) output messages [63](#page-66-0) performance [44,](#page-47-0) [80](#page-83-0) repairing allocation [54](#page-57-0), [56](#page-59-0) repairing indexes [51](#page-54-0) resetclocks option [44](#page-47-0), [80](#page-83-0) resetting allocation maps [44](#page-47-0) resource issues [50](#page-53-0) sample output [47](#page-50-0), [80](#page-83-0) syntax [80](#page-83-0) time to run [44,](#page-47-0) [80](#page-83-0) verify mode [44,](#page-47-0) [80](#page-83-0) sp\_iqcheckdb system procedure [80](#page-83-0) sp\_iqrebuildindex [54](#page-57-0) startup allocation error [58](#page-61-0) checkpoint error [58](#page-61-0) resolving a failure [58](#page-61-0) system procedures sp\_iqcheckdb [80](#page-83-0) system tables SYSFILE [73](#page-76-0) system-level backups [18](#page-21-0)

Index

# **T**

tables corrupt [62](#page-65-0) unrepairable errors [61](#page-64-0) threads dbcc [80](#page-83-0) transactions in recovery [43](#page-46-0)

### **V**

verifying indexes [80](#page-83-0)

keys [80](#page-83-0) partitioned tables [80](#page-83-0) verifying backups [30,](#page-33-0) [73](#page-76-0) error reporting [30](#page-33-0) incremental [30](#page-33-0) progress reporting [30](#page-33-0) versioning in recovery [43](#page-46-0)

# **W**

write server replacing [44](#page-47-0)